# **MYNT EYE D SDK Documentation**

*Release 1.7.8*

**MYNTAI**

**Jul 09, 2019**

# **CONTENTS**

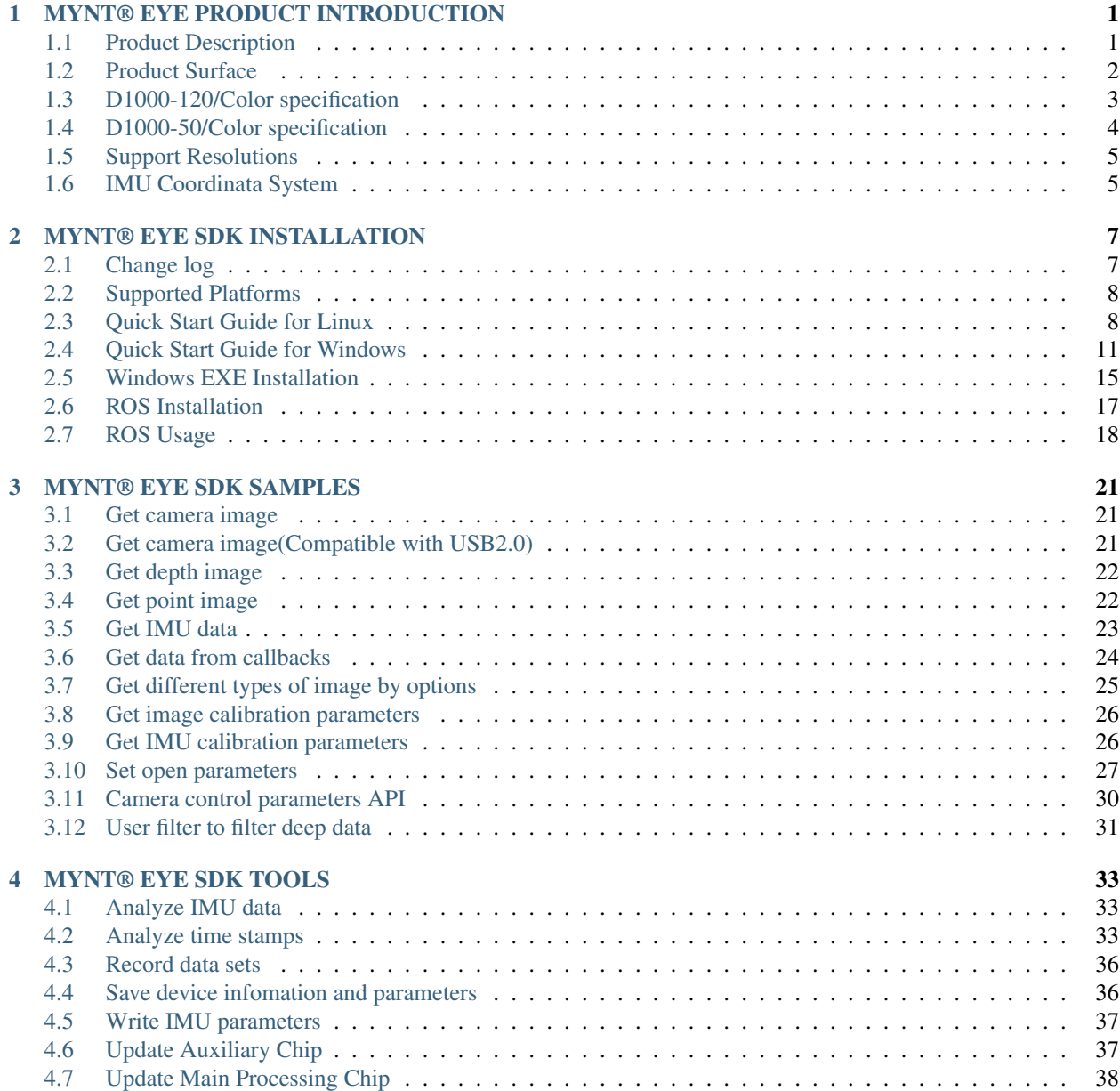

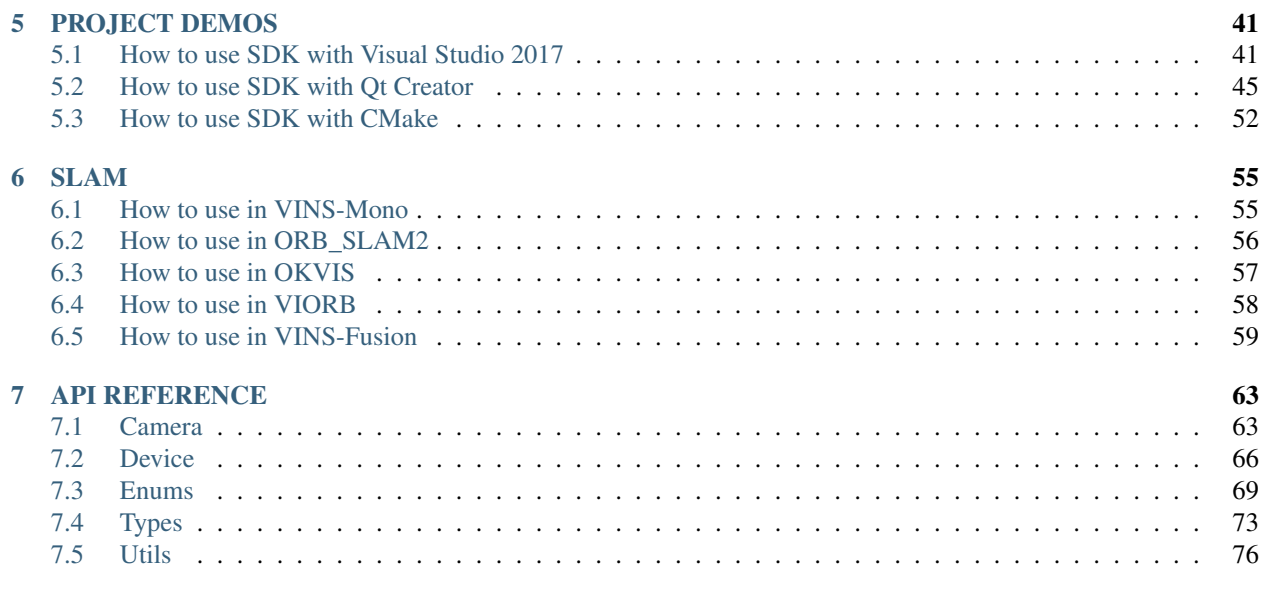

# **MYNT® EYE PRODUCT INTRODUCTION**

# <span id="page-4-1"></span><span id="page-4-0"></span>**1.1 Product Description**

The MYNT Depth utilizes the camera and the motion sensor to provide visually accurate SLAM results with higher precision, lower cost, simpler layout, along with the ability to achieve face and object recognition. The concept of combining binocular and IMU is the leading-edge technology in the current SLAM industry.The depth version of the product has a built-in depth calculation chip that can output depth images without the host computer. At the same time, the product is equipped with leading hardware solutions such as IR active light, IMU six-axis, hardware-level frame synchronization, global shutter, etc., up to 720p/60fps (120°FOV version) of synchronous image information, the recognition distance can reach 15m (50 °FOV version), accuracy up to millimeters (50° FOV version).

Using camera techniques such as frame synchronization, automatic exposure, and white balance control, the MYNT EYE Depth can produce synchronized image sources with high-precision, which decreases the difficulty of algorithms development, thus increasing efficiency. The Depth comes with six-axis sensor(IMU) and an infrared active light detector (IR). Among them, the six-axis sensor(IMU) can provide complementarity and correction of data from the visual positioning algorithms, and is suitable for visual inertial odometry(VIO) algorithms research to help improve the positioning accuracy. The infrared active light detector (IR) can help solve the problem of identification of objects such as indoor white walls and non-textured objects, as well as enhance the accuracy of image source recognition.The Binocular+IMU scheme provides accurate six-axis complementary data for VSLAM applications and is more accurate and robust than other single solutions. In addition, MYNT EYE Depth also provides a rich SDK interface and VSLAM open source project support, which can help customers quickly integrate solutions, accelerate product development process, and achieve rapid productization and implementation.

As a hardware product for in-depth research and development of stereo vision computing applications, MYNT EYE Depth can be widely used in the field of visual positioning navigation (vSLAM), including visual real-time positioning navigation system of driverless vehicle and robots, visual positioning system of UAV, obstacle avoidance navigation system for driverless Vehicle, Augmented Reality (AR), Virtual Reality (VR), etc. At the same time, it can be used in field of Visual recognition, including Stereoscopic face recognition, three-dimensional object recognition, space motion tracking, three-dimensional gestures and somatosensory recognition. And of course, you can use it for measurement which includes assisted driving system (ADAS), binocular volume calculation, industrial visual screening, etc.

In order to ensure the quality of the output data of the camera products, we have calibrated the binocular and IMU. The product has passed various hardware stability tests, such as high temperature and humidity continuous work and operation, low-temperature dynamic aging, high-temperature operation, low-temperature storage, whole-machine thermal shock, sinusoidal vibration and random vibration tests to ensure the stability and reliability of the product. In addition to the research and development of products and technologies, it can also be directly applied to mass production, accelerating the process from R&D to productization.

# <span id="page-5-0"></span>**1.2 Product Surface**

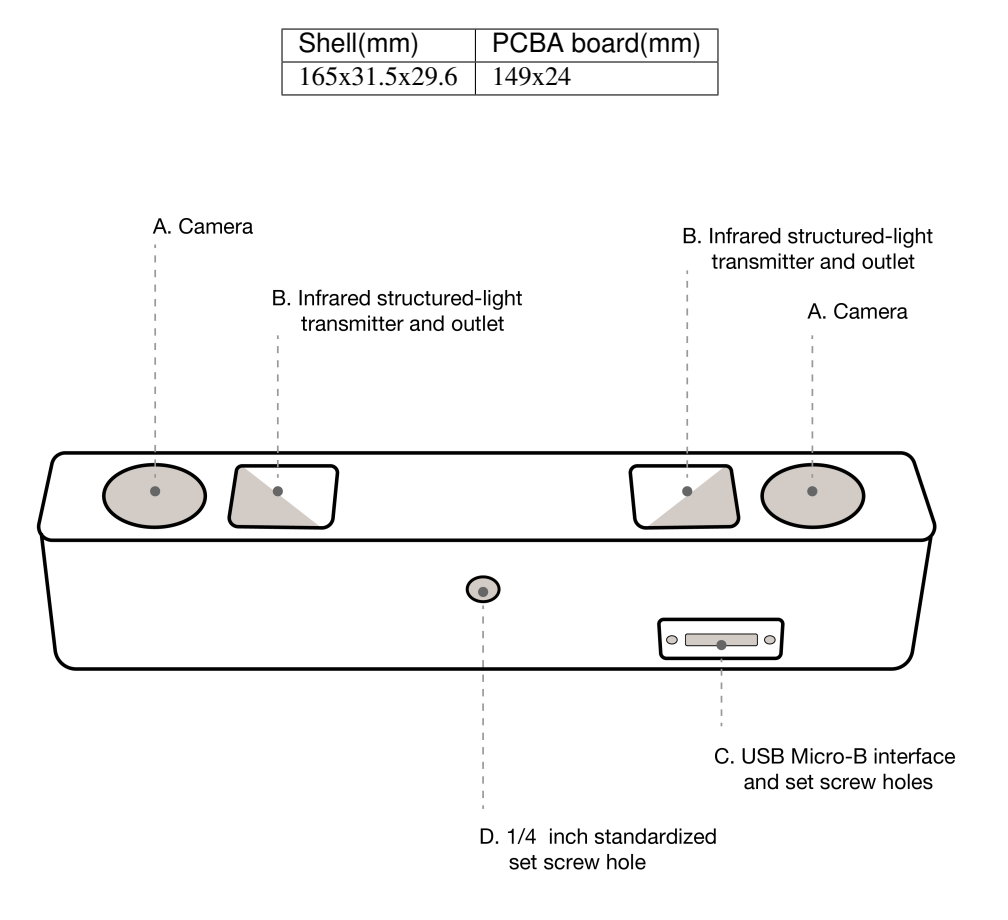

A. Camera:please pay attention to protect the camera sensor lenses, to avoid imaging quality degradation.

B. Infrared structured-light transmitter and outlet: the infrared structured-light can effectively solve the problem associated with the visual positioning calculations of white wall non-textured object(For non-IR version, the outlet is reserved but there is no internal structured-light emitter).

C. USB Micro-B interface and set screw holes: during usage, plug in the USB Micro-B cable and secure it by fastening the set screws to avoid damage to the interface and to ensure stability in connection.

D. ¼ inch standardized set screw hole: for fixing the stereo camera to tripods or other devices.

# <span id="page-6-0"></span>**1.3 D1000-120/Color specification**

# **1.3.1 Product parameters**

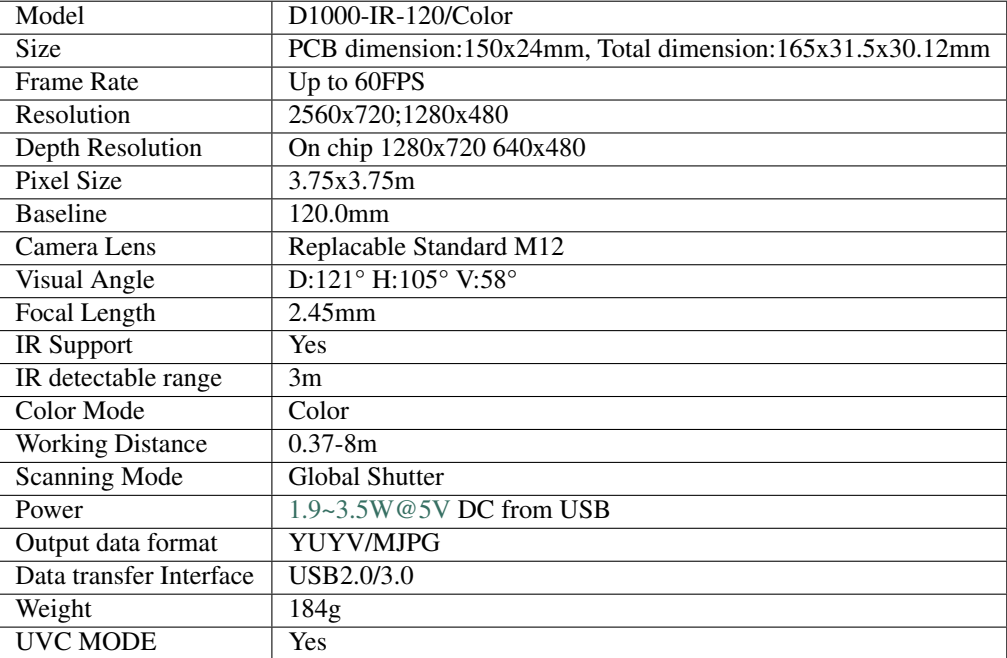

# **1.3.2 Environment**

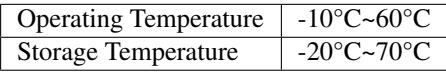

# <span id="page-7-0"></span>**1.4 D1000-50/Color specification**

# **1.4.1 Product parameters**

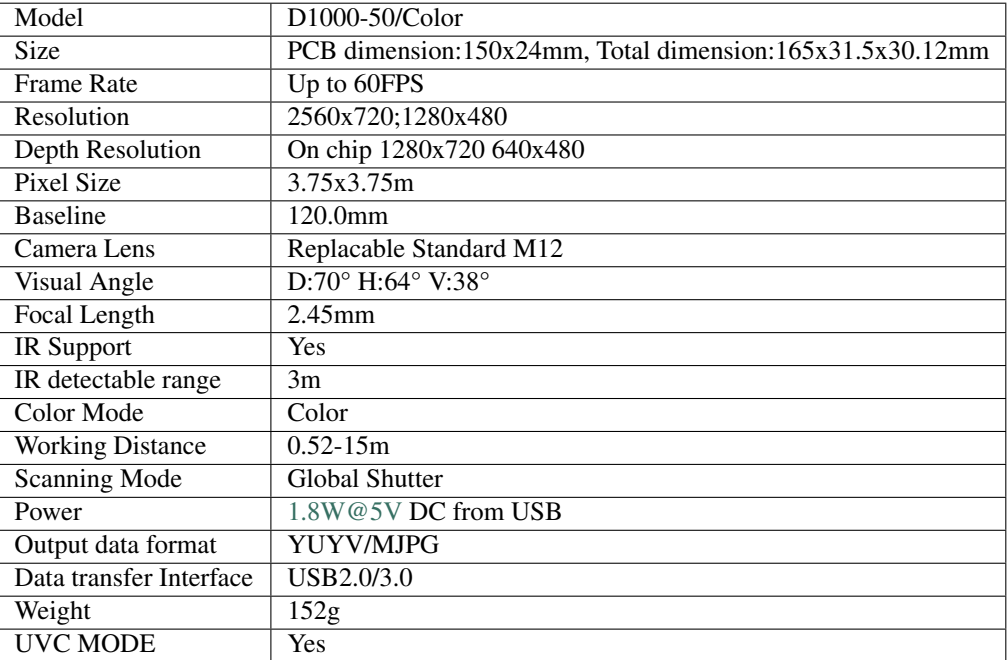

# **1.4.2 Environment**

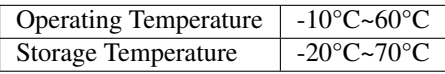

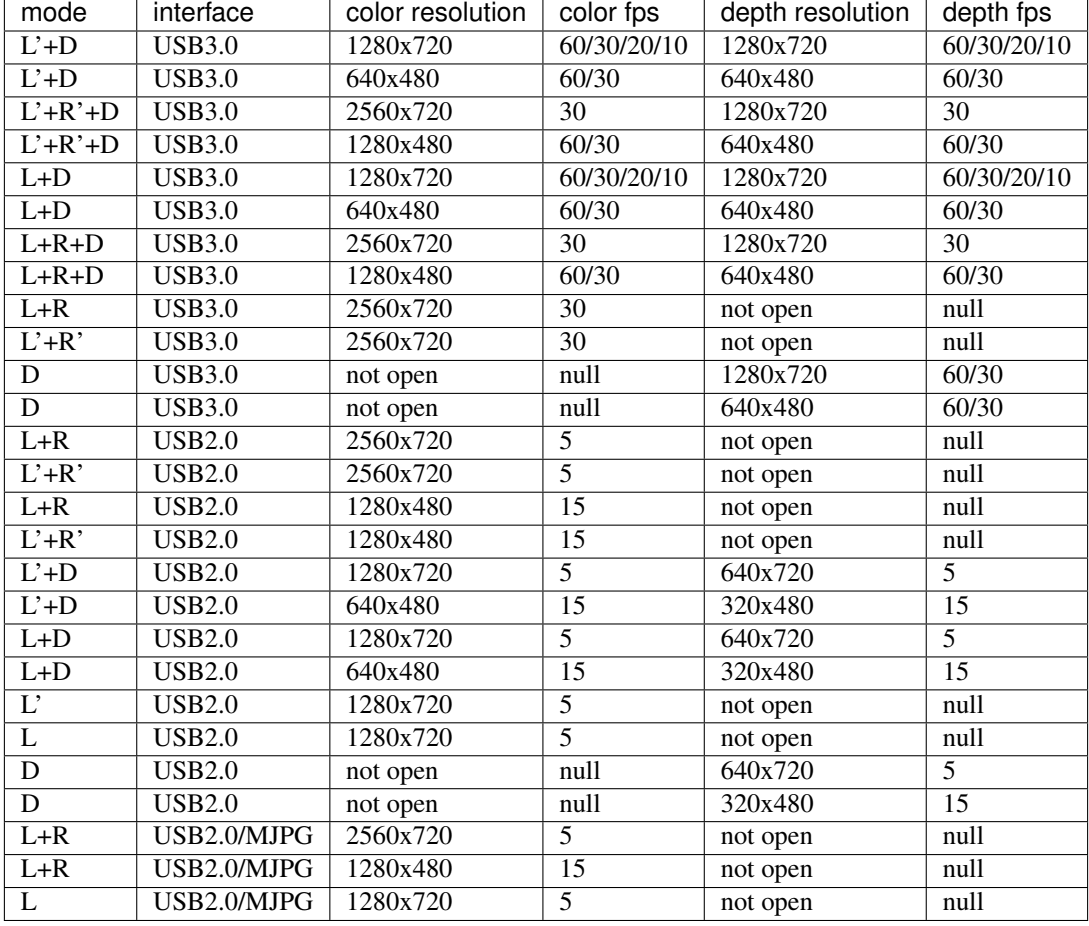

# <span id="page-8-0"></span>**1.5 Support Resolutions**

Note: L'=left rectify image, L=left image, R'=right rectify image, R=right image, D=depth image In IR Depth Only mode, framerate only support 15fps and 30fps.

# <span id="page-8-1"></span>**1.6 IMU Coordinata System**

IMU coordinate system is right-handed,the axis directions are as follows:

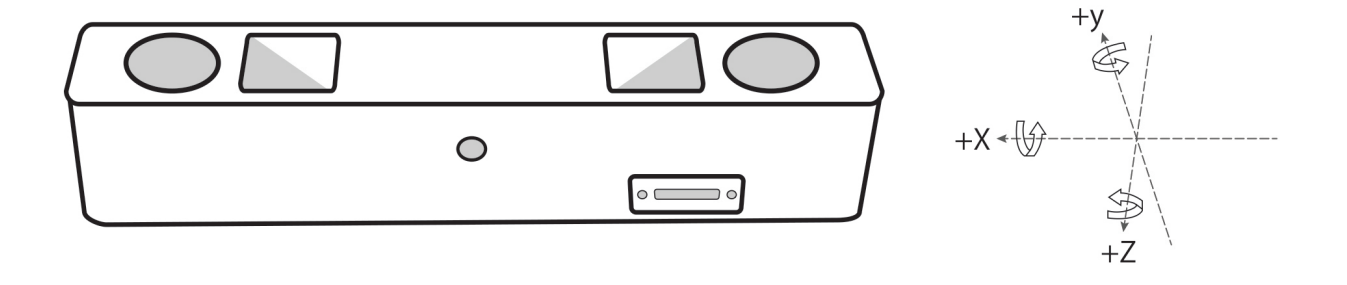

### **CHAPTER**

# **TWO**

# **MYNT® EYE SDK INSTALLATION**

# <span id="page-10-1"></span><span id="page-10-0"></span>**2.1 Change log**

### **2.1.1 2019-06-25 v1.7.8**

- 1. Add spatial filter.
- 2. Add temporal filter.
- 3. Fix a windows complie error.

### **2.1.2 2019-05-29 v1.7.7**

- 1. Add relink function.
- 2. Add ros wrapper independent compilations.

### **2.1.3 2019-04-26 v1.7.6**

- 1. Fix ir\_depth\_only no depth image issue.
- 2. Fix point cloud jitter issue for ros display.

### **2.1.4 2019-04-17 v1.7.5**

- 1. Remove beta\_ros wrapper.
- 2. Publish default camera info for beta device.
- 3. Add view point cloud ply file sample.
- 4. Add slam launch to ros wrapper.
- 5. Fix color anomaly issue for ros display.

### **2.1.5 2019-03-25 v1.7.4**

- 1. Fix compatibility problem of different devices in ros camera info.
- 2. Fix build problem when use specify opencv version under Ubuntu 18.

### **2.1.6 2019-03-18 v1.7.3**

- 1. Add support for external sensors (ultrasonic sensors, GPS).
- 2. Depth images and color images are synchronized by frame id.
- 3. Add sample which compatible with USB2.0.
- 4. Fix the problem that the frame rate of camera info released by left and right eyes under ROS is twice the normal value.
- 5. Document optimization.

# <span id="page-11-0"></span>**2.2 Supported Platforms**

SDK is built on CMake and can be used cross multiple platforms such as Linux, WIndows,etc.We provide two installation modes:Download pack file and install, Compile and install from source code.

These are the platforms that can be used:

```
* Windows 10
* Ubuntu 18.04.1/16.04.6
* Jetson TX1 TX2 Xavier
 RK3399
```
Tip: Ubuntu only support source installation mode. Only supports 64 bit systems.

Warning: Due to the requirement of hardware transmission rate, please use the USB 3 interface. In addition, virtual machines have USB driver compatibility problems, thus they are not recommended.

# <span id="page-11-1"></span>**2.3 Quick Start Guide for Linux**

### **2.3.1 1. Install SDK dependencies**

#### **1.1 Install OpenCV**

*If you have installed opencv already or you want use it in ROS, you can skip this part.*

#### **1.1.1 Install OpenCV with apt or compile (Choose one)**

#### **1.1.1.1 Install OpenCV with apt (Recommend)**

sudo apt-get install libopencv-dev

#### **1.1.1.2 Install OpenCV by Compile**

To build and install Opencv, please refer to [Installation in Linux](https://docs.opencv.org/master/d7/d9f/tutorial_linux_install.html)

Tip: If you need to install ros, you can skip this step and use opencv in ros.

Alternatively, refer to the command below:

```
[compiler] sudo apt-get install build-essential
[required] sudo apt-get install cmake git libgtk2.0-dev pkg-config libavcodec-dev.
˓→libavformat-dev libswscale-dev
[optional] sudo apt-get install python-dev python-numpy libtbb2 libtbb-dev libjpeg-
˓→dev libpng-dev libtiff-dev libjasper-dev libdc1394-22-dev
```

```
git clone https://github.com/opencv/opencv.git
cd opencv/
git checkout tags/3.4.3
cd opencv/
mkdir build
cd build/
cmake ..
make -j4sudo make install
```
#### **1.2 Install PCL for Point Cloud sample (Optional)**

To build and install PCL, please refer to [PCL Installation](http://www.pointclouds.org/documentation/tutorials/compiling_pcl_posix.php)

Tip: If you need to install ros, you can skip this step and use pcl in ros.

```
git clone https://github.com/PointCloudLibrary/pcl.git
cd pcl
git checkout pcl-1.7.2
mkdir build && cd build
cmake -DCMAKE_BUILD_TYPE=Release ..
make -j2sudo make -j2 install
```
#### **1.3 Link libGL.so for TX1/TX2 compile bug (Optional)**

```
sudo ln -sf /usr/lib/aarch64-linux-gnu/tegra/libGL.so /usr/lib/aarch64-linux-gnu/
˓→libGL.so
```
### **2.3.2 2. Build SDK**

```
git clone https://github.com/slightech/MYNT-EYE-D-SDK.git
cd MYNT-EYE-D-SDK
```
#### **2.1 Init SDK**

Note: Because of the problem of device permissions, you must reinsert the camera device after the command is executed and on the same computer, this operation only needs to be done once.

make init

#### **2.2 Compile SDK**

make all

### **2.3.3 3. Run Samples**

Note: Open the rectified image by default (Run vio need to raw image, run depth or points cloud need to rectified image.)

1) get\_image shows the left camera image and colorful depthmap (compatible with USB2.0)

./samples/\_output/bin/get\_image

2) get\_stereo\_image shows the left camera image and colorful depthmap

./samples/\_output/bin/get\_stereo\_image

3) get\_depth shows the left camera image, 16UC1 depthmap and depth value(mm) on mouse pointed pixal

./samples/\_output/bin/get\_depth

4) get\_points shows the left camera image, 16UC1 depthmap and point cloud view

./samples/\_output/bin/get\_points

#### 5) get\_imu shows motion datas

./samples/\_output/bin/get\_imu

#### 6) get\_img\_params show camera intrinsics and save in file

./samples/\_output/bin/get\_img\_params

7) get\_imu\_params show imu intrinsics and save in file

./samples/\_output/bin/get\_imu\_params

8) get\_from\_callbacks show image and imu data by callback

./samples/\_output/bin/get\_from\_callbacks

9) get\_all\_with\_options open device with different options

```
./samples/_output/bin/get_all_with_options
```
### **2.3.4 4 Install With OpenCV ROS**

If you won't use ROS(The Robot Operating System), you can skip this part.

ROS installation and operation steps, refer to *[ROS Installation](#page-20-0) [ROS Usage](#page-21-0)* .

### **2.3.5 5. Package**

If you wanna package with specified OpenCV version:

```
cd <sdk>
make cleanall
export OpenCV_DIR=<install prefix>
export OpenCV_DIR=/usr/local
export OpenCV_DIR=$HOME/opencv-2.4.13.3
```
Packaging:

```
cd <sdk> #local path of MYNT-EYE-D-SDK
make pkg
```
### **2.3.6 6. Clean**

```
cd <sdk> #local path of MYNT-EYE-D-SDK
make cleanall
make uninstall
```
# <span id="page-14-0"></span>**2.4 Quick Start Guide for Windows**

The following steps are how to install from source codes. If you wanna using prebuilt DLL, please see *[Windows EXE](#page-18-0) [Installation](#page-18-0)* .

### **2.4.1 1. Install Build Tools**

#### **1.1 Install Visual Studio**

Download Visual Studio 2017 from <https://visualstudio.microsoft.com/> and install, select "Desktop development with  $C++$ ".

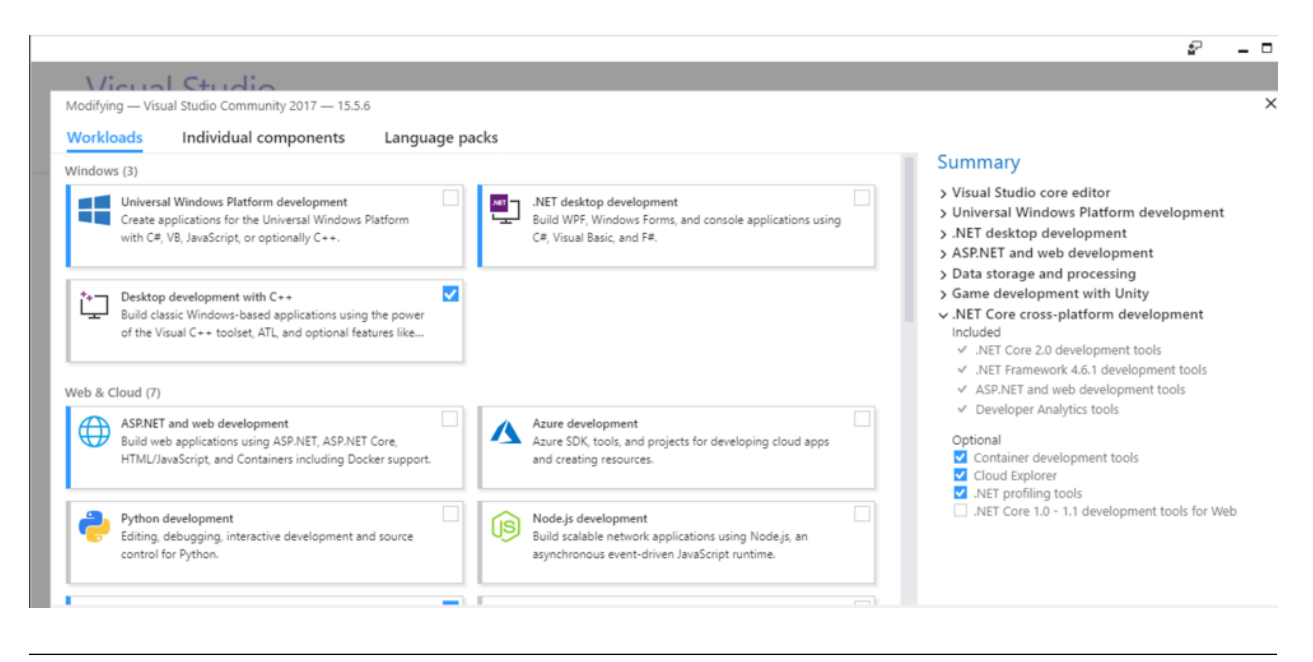

Tip: support Visual Studio 2015 and Visual Studio 2017.

#### **1.2 Install CMake**

Download CMake from <https://cmake.org/> and install

#### **1.3 Install MSYS2**

- 1) Download MSYS2 from [http://mirrors.ustc.edu.cn/msys2/distrib/x86\\_64/](http://mirrors.ustc.edu.cn/msys2/distrib/x86_64/) and install
- 2) Add bin path to System PATH environment variable list [\(Add to the PATH on Windows 10\)](https://www.architectryan.com/2018/03/17/add-to-the-path-on-windows-10/)

C:\msys64\usr\bin

3) Install make

pacman -Syu pacman -S make

Finally, the CMD (Command Prompt) can run the following command:

>make --version GNU Make 4.2.1

### **2.4.2 2. Install SDK dependencies**

#### **2.1 Install OpenCV**

#### **2.1.1 Install OpenCV with Pre-built Libraries (Recommend)**

\*For more details you can reference [OpenCV offical document](https://docs.opencv.org/3.4.2/d3/d52/tutorial_windows_install.html) \*

- 1) Go to OpenCV Sourceforge page <http://sourceforge.net/projects/opencvlibrary/files/opencv-win/>
- 2) Choose a build you want to use and download it. For example 3.4.3/opencv-3.4.3-vc14\_vc15.exe
- 3) Make sure you have admin rights. Unpack the self-extracting archive
- 4) To finalize the installation, go to set the OpenCV environment variable and add it to the systems path

#### **2.1.2 Set up environment variable**

1. Start up a command window as admin and enter following command to add OPENCV\_DIR environment variable:

*Change the "D:OpenCV" to your opencv unpack path*

```
setx -m OPENCV_DIR D:\OpenCV\Build\x64\vc14\lib (suggested for Visual Studio 2015,
˓→- 64 bit Windows)
setx -m OPENCV_DIR D:\OpenCV\Build\x64\vc15\lib (suggested for Visual Studio 2017,
˓→- 64 bit Windows)
```
Or referring to [Add to the PATH on Windows 10](https://www.architectryan.com/2018/03/17/add-to-the-path-on-windows-10/) to add OPENCV DIR environment variable manually.

```
D:\OpenCV\Build\x64\vc14\lib (suggested for Visual Studio 2015 - 64 bit Windows)
D:\OpenCV\Build\x64\vc15\lib (suggested for Visual Studio 2017 - 64 bit Windows)
```
2. Add OpenCV bin path to System PATH environment variable list

```
D:\OpenCV\Build\x64\vc14\bin (suggested for Visual Studio 2015 - 64 bit Windows)
D:\OpenCV\Build\x64\vc15\bin (suggested for Visual Studio 2017 - 64 bit Windows)
```
#### **2.2 Install libjpeg-turbo**

- 1) Download libjpeg-turbo from <https://sourceforge.net/projects/libjpeg-turbo/files/> and install
- 2) Add bin path to System PATH environment variable list

C:\libjpeg-turbo64\bin

#### **2.3 Install PCL for Point Cloud sample (Optional)**

Download All-in-one installers (PCL + dependencies) from: <https://github.com/PointCloudLibrary/pcl/releases>

### **2.4.3 3. Build SDK**

Open "x64 Native Tools Command Prompt for VS 2017"(suggested for Visual Studio 2017 - 64 bit Windows) command shell

```
git clone https://github.com/slightech/MYNT-EYE-D-SDK.git
cd MYNT-EYE-D-SDK
make all
```
Tip: Visual Studio Command Prompt can be opened from the Start menu,

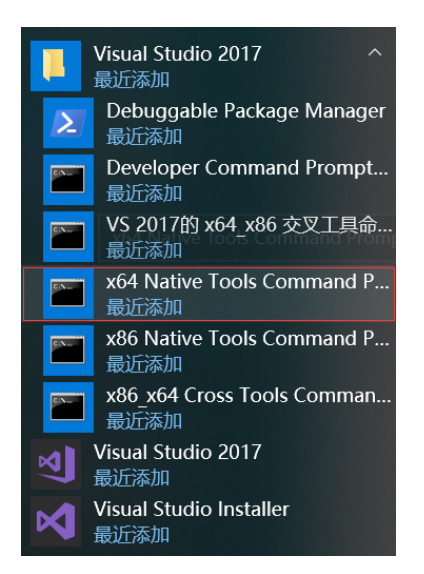

You can also open it from the Visual Studio Tools menu.

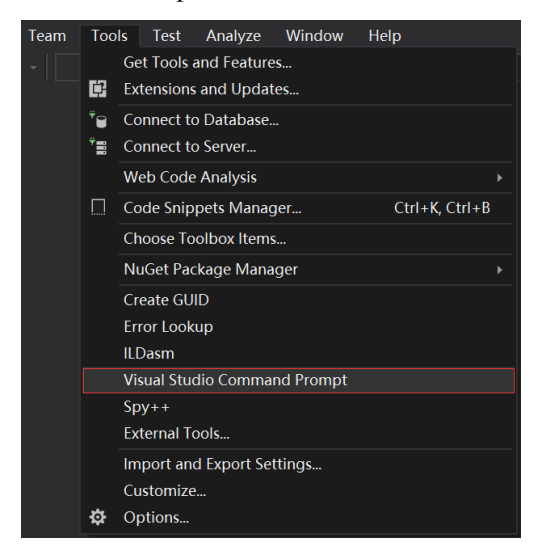

However, if you do not have the Visual Studio 2015 Tools menu, you can add one yourself.

Open Tools's External Tools. . . and Add the following:

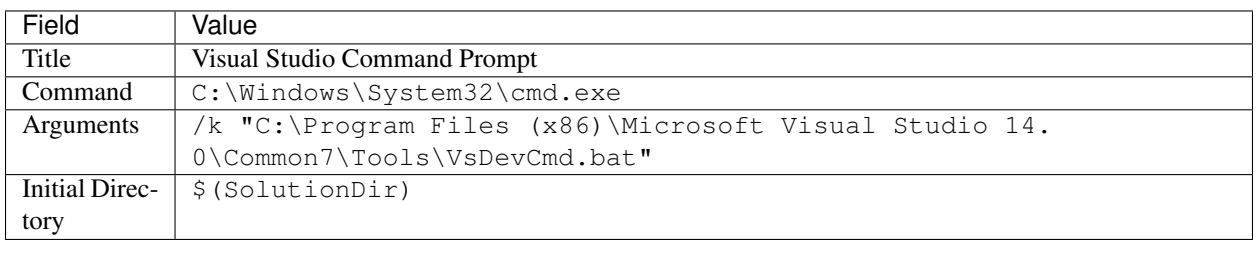

### **2.4.4 4. Run Samples**

Note: Open the rectified image by default (Run vio need to raw image, run depth or points cloud need to rectified image.)

1) get image shows the left camera image and colorful depthmap (compatible with USB2.0)

.\samples\\_output\bin\get\_image.bat

2) get stereo image shows the left camera image and colorful depthmap

./samples/\_output/bin/get\_stereo\_image.bat

3) get\_depth shows the left camera image, 16UC1 depthmap and depth value(mm) on mouse pointed pixel

.\samples\\_output\bin\get\_depth.bat

4) get\_points shows the left camera image, 16UC1 depthmap and point cloud view

.\samples\\_output\bin\get\_points.bat

5) get\_imu shows motion datas

.\samples\\_output\bin\get\_imu

6) get\_img\_params show camera intrinsics and save in file

.\samples\\_output\bin\get\_img\_params

7) get\_imu\_params show imu intrinsics and save in file

.\samples\\_output\bin\get\_imu\_params

8) get\_from\_callbacks show image and imu data by callback

.\samples\\_output\bin\get\_from\_callbacks

9) get all with options open device with different options

```
.\samples\_output\bin\get_all_with_options
```
### **2.4.5 5. Clean**

```
cd <sdk> #local path of MYNT-EYE-D-SDK
make cleanall
```
# <span id="page-18-0"></span>**2.5 Windows EXE Installation**

Download here: mynteye-d-x.x.x-win-x64-opencv-3.4.3.exe [Google Drive,](https://drive.google.com/open?id=1FQrRdpK51U43ihX5pVkMRUedtOOc0FNg) [Baidu Pan](https://pan.baidu.com/s/1GeeZ-4-DVyZJ2wUh0aknjQ)

After you install the win pack of SDK, there will be a shortcut to the SDK root directory on your desktop.

First, you should plug the MYNT® EYE camera in a USB 3.0 port.

Second, goto the "binsamples" directory and click "get image.exe" to run.

Finally, you will see the window that display the realtime frame of the camera.

Note: If you cannot run samples successfully, please check if the system variable PATH was successfully added <SDK\_ROOT\_DIR>\bin , <SDK\_ROOT\_DIR>\bin\3rdparty <SDK\_ROOT\_DIR>\3rdparty\libjpeg-turbo64\bin .

### **2.5.1 Generate samples project of Visual Studio 2017**

First, you should install Visual Studio 2017 <https://visualstudio.microsoft.com/> and CMake [https://cmake.org/.](https://cmake.org/)

Second, goto the "samples" directory and click "generate.bat" to run.

Finally, you could click \_build\mynteye\_samples.sln to open the samples project.

p.s. The example result of "generate.bat",

```
-- The C compiler identification is MSVC 19.15.26732.1
-- The CXX compiler identification is MSVC 19.15.26732.1
-- Check for working C compiler: C:/Program Files (x86)/Microsoft Visual Studio/2017/
˓→Community/VC/Tools/MSVC/14.15.26726/bin/Hostx86/x64/cl.exe
-- Check for working C compiler: C:/Program Files (x86)/Microsoft Visual Studio/2017/
˓→Community/VC/Tools/MSVC/14.15.26726/bin/Hostx86/x64/cl.exe -- works
-- Detecting C compiler ABI info
-- Detecting C compiler ABI info - done
-- Check for working CXX compiler: C:/Program Files (x86)/Microsoft Visual Studio/
˓→2017/Community/VC/Tools/MSVC/14.15.26726/bin/Hostx86/x64/cl.exe
-- Check for working CXX compiler: C:/Program Files (x86)/Microsoft Visual Studio/
˓→2017/Community/VC/Tools/MSVC/14.15.26726/bin/Hostx86/x64/cl.exe -- works
-- Detecting CXX compiler ABI info
-- Detecting CXX compiler ABI info - done
-- Detecting CXX compile features
-- Detecting CXX compile features - done
-- HOST_ARCH: x86_64
-- Visual Studio >= 2010, MSVC >= 10.0
-- C_FLAGS: /DWIN32 /D_WINDOWS /W3 -Wall -03
-- CXX_FLAGS: /DWIN32 /D_WINDOWS /W3 /GR /EHsc -Wall -03
-- Found mynteye: 1.3.6
-- OpenCV ARCH: x64
-- OpenCV RUNTIME: vc15
-- OpenCV STATIC: OFF
-- Found OpenCV: C:/Users/John/AppData/Roaming/Slightech/MYNTEYED/SDK/1.3.6/3rdparty/
˓→opencv/build (found version "3.4.3")
-- Found OpenCV 3.4.3 in C:/Users/John/AppData/Roaming/Slightech/MYNTEYED/SDK/1.3.6/
˓→3rdparty/opencv/build/x64/vc15/lib
-- You might need to add C:\Users\John\AppData\Roaming\Slightech\MYNTEYED\SDK\1.3.
→6\3rdparty\opencv\build\x64\vc15\bin to your PATH to be able to run your
˓→applications.
-- Generating executable get_image
-- Generating get_image.bat
-- Generating executable get_depth
-- Generating get_depth.bat
-- Generating executable get_imu
-- Generating get_imu.bat
-- Configuring done
-- Generating done
CMake Warning:
 Manually-specified variables were not used by the project:
```

```
CMAKE_BUILD_TYPE
-- Build files have been written to: C:/Users/John/AppData/Roaming/Slightech/MYNTEYED/
˓→SDK/1.3.6/samples/_build
Press any key to continue . . .
```
Tip: Right click sample and select Set as StartUp Projectthen launch with Release x64 mode.

# <span id="page-20-0"></span>**2.6 ROS Installation**

### **2.6.1 1.1 Install With OpenCV ROS**

If you won't use ROS(The Robot Operating System), you can skip this part.

#### **ROS Melodic (Ubuntu 18.04)**

```
sudo sh -c 'echo "deb http://packages.ros.org/ros/ubuntu $(lsb_release -sc) main" > /
˓→etc/apt/sources.list.d/ros-latest.list'
sudo apt-key adv --keyserver hkp://ha.pool.sks-keyservers.net:80 --recv-key.
˓→421C365BD9FF1F717815A3895523BAEEB01FA116
sudo apt update
sudo apt install ros-melodic-desktop-full
sudo rosdep init
rosdep update
```
#### **ROS Kinetic (Ubuntu 16.04)**

```
wget https://raw.githubusercontent.com/oroca/oroca-ros-pkg/master/ros_install.sh && \
chmod 755 ./ros_install.sh && bash ./ros_install.sh catkin_ws kinetic
```
### **2.6.2 1.2 Build ROS Wrapper**

make ros

#### Core:

roscore

#### RViz Display:

```
source ./wrappers/ros/devel/setup.bash
roslaunch mynteye_wrapper_d display.launch
```
Publish:

```
source ./wrappers/ros/devel/setup.bash
roslaunch mynteye_wrapper_d mynteye.launch
```
#### Subscribe:

```
source ./wrappers/ros/devel/setup.bash
rosrun mynteye_wrapper_d mynteye_listener_d
```
# <span id="page-21-0"></span>**2.7 ROS Usage**

Compile and run the node according to *[ROS Installation](#page-20-0)*.

rostopic list lists all released nodes:

```
/mynteye/depth/camera_info
/mynteye/depth/image_raw
/mynteye/depth/image_raw/compressed
/mynteye/depth/image_raw/compressed/parameter_descriptions
/mynteye/depth/image_raw/compressed/parameter_updates
/mynteye/depth/image_raw/compressedDepth
/mynteye/depth/image_raw/compressedDepth/parameter_descriptions
/mynteye/depth/image_raw/compressedDepth/parameter_updates
/mynteye/depth/image_raw/theora
/mynteye/depth/image_raw/theora/parameter_descriptions
/mynteye/depth/image_raw/theora/parameter_updates
/mynteye/imu/data_raw
/mynteye/imu/data_raw_processed
/mynteye/left/camera_info
/mynteye/left/image_color
/mynteye/left/image_color/compressed
...
```
rostopic hz <topic> checks the data:

```
subscribed to [/mynteye/imu/data_raw]
average rate: 202.806
   min: 0.000s max: 0.021s std dev: 0.00819s window: 174
average rate: 201.167
   min: 0.000s max: 0.021s std dev: 0.00819s window: 374
average rate: 200.599
   min: 0.000s max: 0.021s std dev: 0.00819s window: 574
average rate: 200.461
   min: 0.000s max: 0.021s std dev: 0.00818s window: 774
average rate: 200.310
   min: 0.000s max: 0.021s std dev: 0.00818s window: 974
  ...
```
rostopic echo <topic> can print and release data. Please read [rostopic](http://wiki.ros.org/rostopic) for more information.

The ROS file is structured like follows:

```
<sdk>/wrappers/ros/
src/
 mynteye_wrapper_d/
    launch/
```
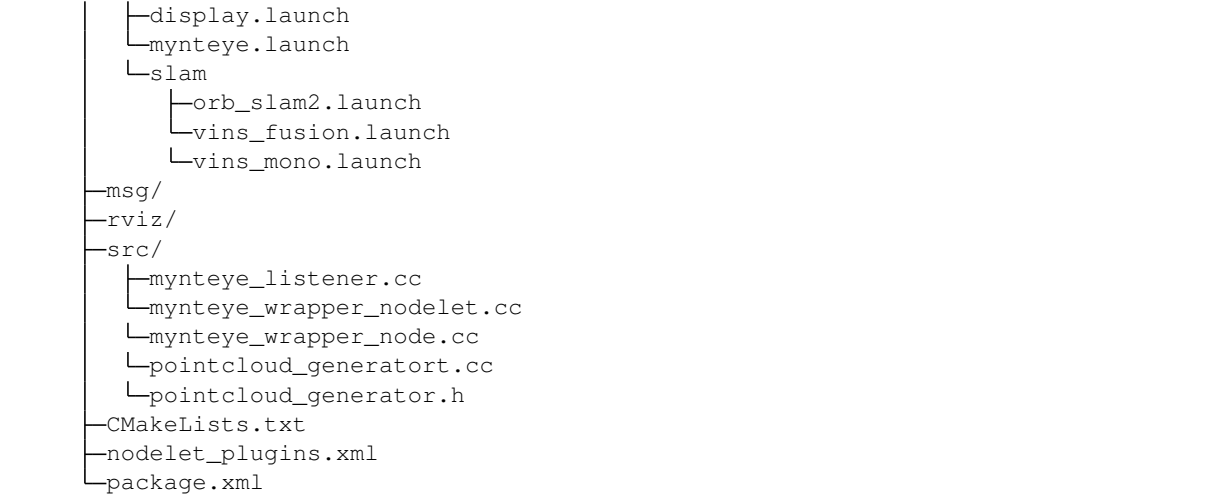

In mynteye.launch ,you can configure topics and frame\_ids ,decide which data to enable, and set the control options.Please refer

to *[Support Resolutions](#page-8-0)* to set frame rate and resolution. Please set

```
gravity to the local gravity acceleration.
```

```
<!-- Camera Params -->
<!-- Device index -->
<arg name="dev_index" default="0" />
<!-- Framerate -->
<arg name="framerate" default="30" />
<! -Device mode
 device_color: left_color X right_color ? depth x
 device_depth: left_color x right_color x depth √
 device_all: left_color \checkmark right_color ? depth \checkmarkNote: \checkmark: available, x: unavailable, ?: depends on #stream mode
--&><arg name="dev_mode" default="$(arg device_all)" />
<!-- Set Color Mode form color_raw, color_rectified-->
<arg name="color_mode" default="$(arg color_raw)" />
\lt! --
Set depth mode
Note: must set DEPTH_RAW to get raw depth values for points
--&><arg name="depth_mode" default="$(arg depth_raw)" />
< ! --Set resolution from stream_640x480, stream_1280x720, stream_1280x480, stream_2560x720
--&><arg name="stream_mode" default="$(arg stream_2560x720)" />
<!-- Auto-exposure -->
<arg name="state_ae" default="true" />
<!-- Auto-white balance -->
```

```
<arg name="state_awb" default="true" />
<!-- IR intensity -->
<arg name="ir_intensity" default="4" />
<!-- IR Depth Only -->
<arg name="ir_depth_only" default="false" />
<!-- Setup your local gravity here -->
<arg name="gravity" default="9.8" />
```
**CHAPTER**

**THREE**

# **MYNT® EYE SDK SAMPLES**

# <span id="page-24-1"></span><span id="page-24-0"></span>**3.1 Get camera image**

Using the DeviceMode::DEVICE\_COLOR function of the API, you can get color imageor use DeviceMode::DEVICE\_ALL to get color and depth image.

Using GetStreamData() to get your data.

Reference code snippet:

```
// Device mode, default DEVICE_ALL
// DEVICE_COLOR: IMAGE_LEFT_COLOR y IMAGE_RIGHT_COLOR - IMAGE_DEPTH n
// DEVICE_DEPTH: IMAGE_LEFT_COLOR n IMAGE_RIGHT_COLOR n IMAGE_DEPTH y
// DEVICE_ALL: IMAGE_LEFT_COLOR y IMAGE_RIGHT_COLOR - IMAGE_DEPTH y
// Note: y: available, n: unavailable, -: depends on #stream_mode
params.dev_mode = DeviceMode::DEVICE_DEPTH;
auto left color = cam.GetStreamData(ImageType::IMAGE LEFT COLOR);
   if (left_color.img) {
   cv::Mat left = left_color.img->To(ImageFormat::COLOR_BGR)->ToMat();
   painter.DrawSize(left, CVPainter::TOP_LEFT);
   painter.DrawStreamData(left, left_color, CVPainter::TOP_RIGHT);
   painter.DrawInformation(left, util::to_string(counter.fps()),
       CVPainter::BOTTOM_RIGHT);
    cv::imshow("left color", left);
```
Complete code samplessee [get\\_stereo\\_image.cc](https://github.com/slightech/MYNT-EYE-D-SDK/blob/master/samples/src/get_stereo_image.cc) .

# <span id="page-24-2"></span>**3.2 Get camera image(Compatible with USB2.0)**

Compatible with USB2.0 ,change to the resolution and frame rate for USB 2.0 automatically.Using the DeviceMode::DEVICE\_COLOR function of the API, you can get color imageor use DeviceMode::DEVICE\_ALL to get color and depth image.

Using GetStreamData() to get your data.

Reference code snippet:

```
// Device mode, default DEVICE_ALL
// DEVICE_COLOR: IMAGE_LEFT_COLOR y IMAGE_RIGHT_COLOR - IMAGE_DEPTH n
// DEVICE_DEPTH: IMAGE_LEFT_COLOR n IMAGE_RIGHT_COLOR n IMAGE_DEPTH y
// DEVICE_ALL: IMAGE_LEFT_COLOR y IMAGE_RIGHT_COLOR - IMAGE_DEPTH y
// Note: y: available, n: unavailable, -: depends on #stream_mode
```

```
params.dev_mode = DeviceMode::DEVICE_DEPTH;
auto left_color = cam.GetStreamData(ImageType::IMAGE_LEFT_COLOR);
   if (left_color.img) {
   cv::Mat left = left_color.img->To(ImageFormat::COLOR_BGR)->ToMat();
   painter.DrawSize(left, CVPainter::TOP_LEFT);
   painter.DrawStreamData(left, left_color, CVPainter::TOP_RIGHT);
   painter.DrawInformation(left, util::to_string(counter.fps()),
       CVPainter::BOTTOM_RIGHT);
   cv::imshow("left color", left);
```
Complete code samplessee [get\\_image.cc](https://github.com/slightech/MYNT-EYE-D-SDK/blob/master/samples/src/get_image.cc) .

# <span id="page-25-0"></span>**3.3 Get depth image**

Depth images belongs to the upper layer of synthetic data.

You can change depth\_mode to change the display of the depth image.

```
// Depth mode: colorful(default), gray, raw
params.depth_mode = DepthMode::DEPTH_RAW;
```
Then you can get it through GetStreamData().In addition, it should be check not be empty before use.

Reference code snippet:

```
auto image_depth = cam.GetStreamData(ImageType::IMAGE_DEPTH);
if (image_depth.img) {
 cv::Mat depth = image_depth.img->To(ImageFormat::DEPTH_RAW)->ToMat();
 cv::setMouseCallback("depth", OnDepthMouseCallback, &depth_region);
 // Note: DrawRect will change some depth values to show the rect.
 depth_region.DrawRect(depth);
 cv::imshow("depth", depth);
 depth_region.ShowElems<ushort>(depth, [](const ushort& elem) {
   return std:: to string(elem);
  }, 80, depth_info);
}
```
The above code uses OpenCV to display the image. When the display window is selected, pressing ESC/Q will end the program.

Note: *get\_depth* sample only support *DEPTH\_RAW* mode.You can modify depth\_mode parameter of other samples to get depth images

Complete code examples, see [get\\_depth.cc.](https://github.com/slightech/MYNT-EYE-D-SDK/blob/master/samples/src/get_depth.cc)

# <span id="page-25-1"></span>**3.4 Get point image**

Point images belongs to upper layer of synthetic data.You can get it through GetStreamData().It should be check not empty before use. Otherwise, when running pionts,you can use "space" to save .ply files. Then sample view points can be used to view .ply files.

Sample code snippet:

```
auto image_color = cam.GetStreamData(ImageType::IMAGE_LEFT_COLOR);
auto image_depth = cam.GetStreamData(ImageType::IMAGE_DEPTH);
if (image_color.img && image_depth.img) {
   cv::Mat color = image_color.img->To(ImageFormat::COLOR_BGR)
        \rightarrowToMat();
   painter.DrawSize(color, CVPainter::TOP_LEFT);
   painter.DrawStreamData(color, image_color, CVPainter::TOP_RIGHT);
   painter.DrawInformation(color, util::to_string(counter.fps()),
        CVPainter::BOTTOM_RIGHT);
    cv::Mat depth = image_depth.img->To(ImageFormat::DEPTH_RAW)
        ->ToMat();
   cv::imshow("color", color);
    viewer.Update(color, depth);
}
```
PCL is used to display point images above. Program will close when point image window is closed.

Complete code examples, see [get\\_points.cc.](https://github.com/slightech/MYNT-EYE-D-SDK/blob/master/samples/src/get_points.cc)

# <span id="page-26-0"></span>**3.5 Get IMU data**

You need EnableMotionDatas()to enable caching in order to get IMU data from GetMotionDatas().Otherwise, IMU data is only available through the callback interface, see *[Get data](#page-27-0) [from callbacks](#page-27-0)*.

Sample code snippet:

```
auto motion_datas = cam.GetMotionDatas();
if (motion_datas.size() > 0) {
    std::cout << "Imu count: " << motion_datas.size() << std::endl;
    for (auto data : motion_datas) {
        if (data.imu) {
            if (data.imu->flag == MYNTEYE_IMU_ACCEL) {
                counter.IncrAccelCount();
                std::cout << "[accel] stamp: " << data.imu->timestamp
                    << ", x: " << data.imu->accel[0]
                    << ", y: " << data.imu->accel[1]
                    << ", z: " << data.imu->accel[2]
                    << ", temp: " << data.imu->temperature
                    << std::endl;
            } else if (data.imu->flag == MYNTEYE_IMU_GYRO) {
                counter.IncrGyroCount();
                std::cout << "[gyro] stamp: " << data.imu->timestamp
                << ", x: " << data.imu->gyro[0]
                << ", y: " << data.imu->gyro[1]
                << ", z: " << data.imu->qyro[2]
                << ", temp: " << data.imu->temperature
                << std::endl;
            } else {
                std::cerr << "Imu type is unknown" << std::endl;
```

```
}
    } else {
      std::cerr << "Motion data is empty" << std::endl;
    }
}
std::cout << std::endl;
```
OpenCV is used to display image and data. When window is selected, press ESC/Q to exit program.

Complete code examples, see get imu.cc.

# <span id="page-27-0"></span>**3.6 Get data from callbacks**

API offers function SetStreamCallback() and SetMotionCallback() to set callbacks for various data.

Reference code snippet:

}

```
cam.SetImgInfoCallback([](const std::shared_ptr<ImgInfo>& info) {
   std::cout << " [img_info] fid: " << info->frame_id
        << ", stamp: " << info->timestamp
        << ", expos: " << info->exposure_time << std::endl
        << std::flush;
});
for (auto&& type : types) {
    // Set stream data callback
   cam.SetStreamCallback(type, [](const StreamData& data) {
   std::cout << " [" << data.img->type() << "] fid: "
        << data.img->frame_id() << std::endl
        << std::flush;
    });
}
// Set motion data callback
cam.SetMotionCallback([](const MotionData& data) {
   if (data.imu->flag == MYNTEYE_IMU_ACCEL) {
        std::cout << "[accel] stamp: " << data.imu->timestamp
        << ", x: " << data.imu->accel[0]
        << ", y: " << data.imu->accel[1]
        << ", z: " << data.imu->accel[2]
        << ", temp: " << data.imu->temperature
        << std::endl;
    } else if (data.imu->flag == MYNTEYE_IMU_GYRO) {
        std::cout << "[gyro] stamp: " << data.imu->timestamp
        << ", x: " << data.imu->qyro[0]
        << ", y: " << data.imu->gyro[1]
        << ", z: " << data.imu->gyro[2]
        << ", temp: " << data.imu->temperature
       << std::endl;
    }
    std::cout << std::flush;
});
```
OpenCV is used to display images and data above. When the window is selected, pressing ESC/Q will exit program. Complete code examples, see [get\\_from\\_callbacks.cc.](https://github.com/slightech/MYNT-EYE-D-SDK/blob/master/samples/src/get_from_callbacks.cc)

# <span id="page-28-0"></span>**3.7 Get different types of image by options**

get\_all\_with\_options sample can add different options to control device.

```
get_all_with_options -h:
```

```
Open device with different options.
Options:
 -h, --help show this help message and exit
 -m, --imu Enable imu datas
 Open Params:
   The open params
   -i INDEX, --index=INDEX
                     Device index
   -f RATE, --rate=RATE
                      Framerate, range [0,60], [30](STREAM_2560x720),
                      default: 10
   --dev-mode=MODE Device mode, default 2 (DEVICE_ALL)
                       0: DEVICE_COLOR, left y right - depth n
                       1: DEVICE_DEPTH, left n right n depth y
                       2: DEVICE_ALL, left y right - depth y
                       Note: y: available, n: unavailable, -: depends on
                      stream mode
   --cm=MODE Color mode, default 0 (COLOR_RAW)
                       0: COLOR_RAW, color raw
                       1: COLOR_RECTIFIED, color rectified
   --dm=MODE Depth mode, default 2 (DEPTH_COLORFUL)
                       0: DEPTH_RAW
                       1: DEPTH_GRAY
                       2: DEPTH_COLORFUL
   --sm=MODE Stream mode of color & depth,
                      default 2 (STREAM_1280x720)
                       0: STREAM_640x480, 480p, vga, left
                       1: STREAM_1280x480, 480p, vga, left+right
                       2: STREAM_1280x720, 720p, hd, left
                       3: STREAM_2560x720, 720p, hd, left+right
   --csf=MODE Stream format of color,
                      default 1 (STREAM_YUYV)
                       0: STREAM_MJPG
                       1: STREAM_YUYV
   --dsf=MODE Stream format of depth,
                      default 1 (STREAM_YUYV)
                       1: STREAM_YUYV
   --ae Enable auto-exposure
   --awb Enable auto-white balance
   --ir=VALUE IR intensity, range [0,6], default 0
   --ir-depth Enable ir-depth-only
 Feature Toggles:
   The feature toggles
   --proc=MODE Enable process mode, e.g. imu assembly, temp_drift
                       0: PROC_NONE
                       1: PROC_IMU_ASSEMBLY
```
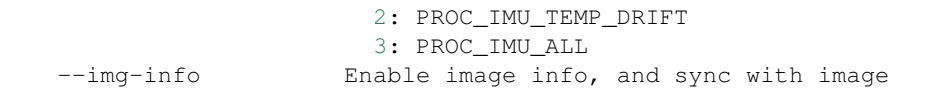

e.g. ./samples/ output/bin/get all with options -f 60 --dev-mode=0 --sm=2 displays 1280x720 60fps left unrectified image.

Complete code samplessee [get\\_all\\_with\\_options.cc](https://github.com/slightech/MYNT-EYE-D-SDK/blob/master/samples/src/get_all_with_options.cc) .

# <span id="page-29-0"></span>**3.8 Get image calibration parameters**

Use GetStreamIntrinsics() and GetStreamExtrinsics() to get image calibration parameters.

Reference code snippet

```
auto vga_intrinsics = cam.GetStreamIntrinsics(StreamMode::STREAM_1280x480, &in_ok);
auto vga_extrinsics = cam.GetStreamExtrinsics(StreamMode::STREAM_1280x480, &ex_ok);
std::cout << "VGA Intrinsics left: {" << vga_intrinsics.left << "}" << std::endl;
std::cout << "VGA Intrinsics right: {" << vga_intrinsics.right << "}" << std::endl;
std::cout << "VGA Extrinsics left to right: {" << vga_extrinsics << "}" << std::endl;
out << "VGA Intrinsics left: {" << vga_intrinsics.left << "}" << std::endl;
out << "VGA Intrinsics right: {" << vga_intrinsics.right << "}" << std::endl;
out << "VGA Extrinsics left to right: {" << vga_extrinsics << "}" << std::endl;
```
The result will be saved in the current file directory.Reference result on Linux:

```
VGA Intrinsics left: {width: [640], height: [480], fx: [358.45721435546875000], fy:
˓→[359.53115844726562500], cx: [311.12109375000000000], cy: [242.
˓→63494873046875000]coeffs: [-0.28297042846679688, 0.06178283691406250, -0.
˓→00030517578125000, 0.00218200683593750, 0.00000000000000000]}
VGA Intrinsics right: {width: [640], height: [480], fx: [360.13885498046875000], fy:
˓→[360.89624023437500000], cx: [325.11029052734375000], cy: [251.
˓→46371459960937500]coeffs: [-0.30667877197265625, 0.08611679077148438, -0.
˓→00030136108398438, 0.00155639648437500, 0.00000000000000000]}
VGA Extrinsics left to right: {rotation: [0.99996054172515869, 0.00149095058441162, 0.
˓→00875246524810791, -0.00148832798004150, 0.99999880790710449, -0.00030362606048584,
˓→-0.00875294208526611, 0.00029063224792480, 0.99996161460876465], translation: [-120.
˓→36341094970703125, 0.00000000000000000, 0.00000000000000000]}
```
Note: In the parameters: Intrinsics provide values for  $f(x, 'f(y'', 'c(x'', 'c(y'', 'teta ')))$  can get intrinsic camera matrix (refer to sensor msgs/CameraInfo.msg), distortion parameters''coeffs'' contains values for k1,''k2'',''p1'',''p2'',''k3'' . Extrinsics contains rotation matrix rotation, Translation matrix''translation'' .

Complete code examples, see [get\\_img\\_params.cc](https://github.com/slightech/MYNT-EYE-D-SDK/blob/master/samples/src/get_img_params.cc) .

# <span id="page-29-1"></span>**3.9 Get IMU calibration parameters**

Use GetMotionIntrinsics() and GetMotionExtrinsics to get current IMU calibration parameters.

Reference code snippet:

```
auto intrinsics = cam.GetMotionIntrinsics(&in_ok);
std::cout << "Motion Intrinsics: {" << intrinsics << "}" << std::endl;
out << "Motion Intrinsics: {" << intrinsics << "}" << std::endl;
```
The result will be saved in the current file directory.Reference result on Linux:

```
Motion Intrinsics: {accel: {scale: [1.00205999990004191, 0.00000000000000000, 0.
˓→00000000000000000, 0.00000000000000000, 1.00622999999999996, 0.00000000000000000, 0.
˓→00000000000000000, 0.00000000000000000, 1.00171999999999994], assembly: [1.
˓→00000000000000000, 0.00672262000000000, -0.00364474000000000, 0.00000000000000000,
˓→1.00000000000000000, 0.00101348000000000, -0.00000000000000000, 0.00000000000000000,
˓→ 1.00000000000000000, 1.00000000000000000], drift: [0.00000000000000000, 0.
˓→00000000000000000, 0.00000000000000000], noise: [0.00000000000000000, 0.
˓→00000000000000000, 0.00000000000000000], bias: [0.00000000000000000, 0.
{\scriptstyle \:\: \to 0000000000000000}, \:\: 0.00000000000000000] \text{, x:} \:\: [0.00856165620000000, \:\: -0.˓→00009840052800000], y: [0.05968393300000000, -0.00130967680000000], z: [0.
˓→01861442050000000, -0.00016033523000000]}, gyro: {scale: [1.00008999999999992, 0.
˓→00000000000000000, 0.00000000000000000, 0.00000000000000000, 0.99617599999999995, 0.
˓→00000000000000000, 0.00000000000000000, 0.00000000000000000, 1.00407000000000002],
˓→assembly: [1.00000000000000000, -0.00700362000000000, -0.00326206000000000, 0.
˓→00549571000000000, 1.00000000000000000, 0.00224867000000000, 0.00236088000000000, 0.
˓→00044507800000000, 1.00000000000000000, 1.00000000000000000], drift: [0.
˓→00000000000000000, 0.00000000000000000, 0.00000000000000000], noise: [0.
˓→00000000000000000, 0.00000000000000000, 0.00000000000000000], bias: [0.
˓→00000000000000000, 0.00000000000000000, 0.00000000000000000], x: [0.
˓→18721455299999998, 0.00077411070000000], y: [0.60837032000000002, -0.
˓→00939702710000000], z: [-0.78549276000000001, 0.02584820200000000]}}
```
Complete code examples, see [get\\_imu\\_params.cc](https://github.com/slightech/MYNT-EYE-D-SDK/blob/master/samples/src/get_imu_params.cc) .

# <span id="page-30-0"></span>**3.10 Set open parameters**

### **3.10.1 Set the resolution of image**

Using the params.stream\_mode parameter, you can set the resolution of the image.

Attention: Now image resolution supports 4 types: 640X480,1280x720 for single camera. 1280x480, 2560x720 for left and right camera.

Reference code snippet:

```
// Stream mode: left color only
// params.stream_mode = StreamMode::STREAM_640x480; // vga
// params.stream_mode = StreamMode::STREAM_1280x720; // hd
// Stream mode: left+right color
// params.stream_mode = StreamMode::STREAM_1280x480; // vga
params.stream_mode = StreamMode::STREAM_2560x720; // hd
```
### **3.10.2 Set the frame rate of image**

Using the params.framerate parameter, you can set the frame rate of image.

Note: The effective fps of the image(0-60) - The effective fps of the image in 2560x720 resolution (30)

Reference code snippet:

```
// Framerate: 30(default), [0,60], [30](STREAM_2560x720)
params.framerate = 30;
```
### **3.10.3 Set color mode**

Using the params.color\_mode parameteryou can set the color mode of image.

COLOR\_RAW is original image COLOR\_RECTIFIED is rectified image.

Reference code snippet:

```
// Color mode: raw(default), rectified
// params.color_mode = ColorMode::COLOR_RECTIFIED;
```
### **3.10.4 Set depth mode**

Using the params.depth\_mode parameteryou can set the depth mode.

DEPTH\_COLORFUL is colorful depth imageDEPTH\_GRAY is grey depth image DEPTH\_RAW is original depth image

Reference code snippet:

```
// Depth mode: colorful(default), gray, raw
// params.depth_mode = DepthMode::DEPTH_GRAY;
```
### **3.10.5 Enable auto exposure and auto white balance**

Set params.state\_ae and params.state\_awb to true , you can enable auto exposure and auto white balance.

By default auto exposure and auto white balance are enabledif you want to disableyou can set parameters to false.

Reference code snippet:

```
// Auto-exposure: true(default), false
// params.state_ae = false;
// Auto-white balance: true(default), false
// params.state_awb = false;
```
### **3.10.6 Enable IR and its adjustments function**

Using the params.ir\_intensity parameteryou can set IR's intensity of image. Enabling IR is setting params. ir\_intensity greater than 0. The greater the value, the greater the IR's intensity.(max is 10).

Reference code snippet:

```
// Infrared intensity: 0(default), [0,10]
params.ir_intensity = 4;
```
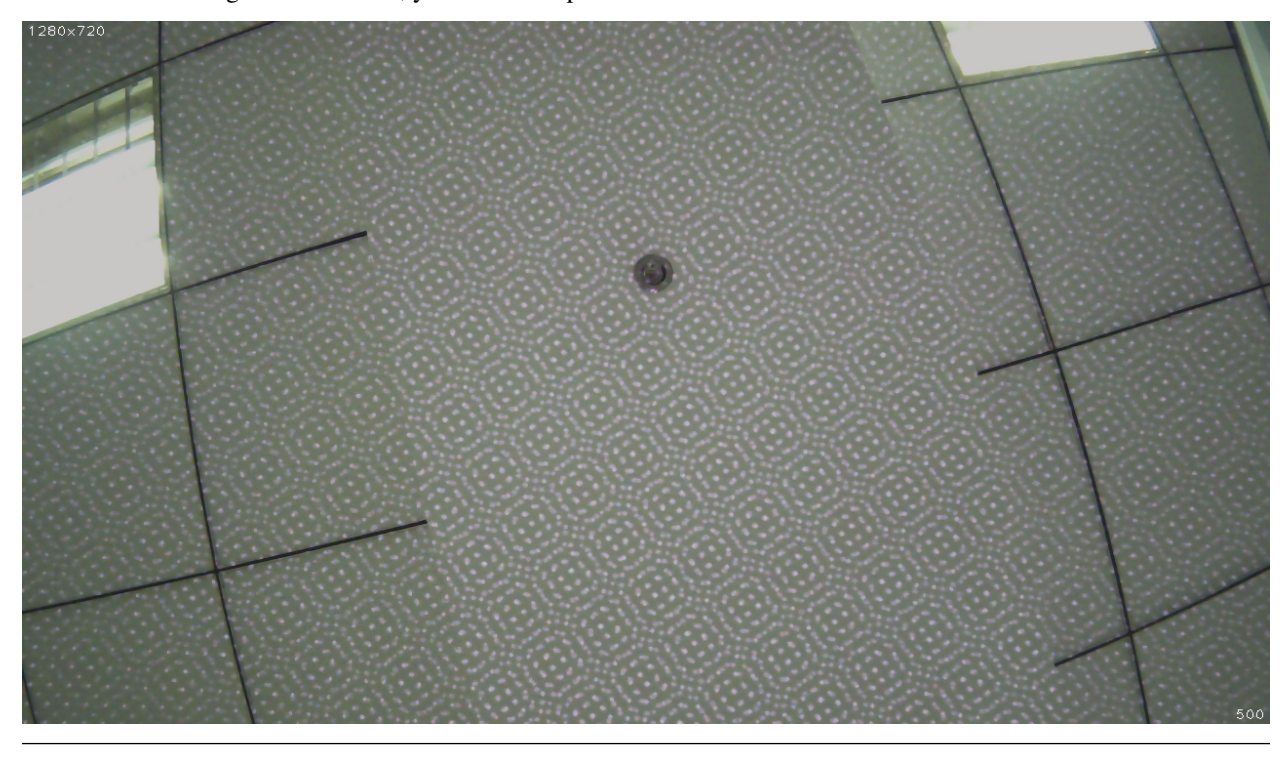

Note: After turning this fuction on, you can see ir pattern:

### **3.10.7 Enable IR Depth Only**

Using the params. ir\_depth\_only parameteryou can set IR Depth Only function. This is disabled by default. After turning this function on, IR only works on depth images. IR pattern will not show in color images.

Note: This function doesn't work on 15 frame rate below. After turning this function on, frame rate will be divided equally.For example,when set frame rate of image to 30 fps, the frame rate of color image is 15 fps. The frame rate of depth image is 15 fps too.

Reference code snippet:

```
// IR Depth Only: true, false(default)
// Note: IR Depth Only mode support frame rate between 15fps and 30fps.
// When dev_mode != DeviceMode::DEVICE_ALL,
// IR Depth Only mode not be supported.
// When stream_mode == StreamMode::STREAM_2560x720,
// frame rate only be 15fps in this mode.
// When frame rate less than 15fps or greater than 30fps,
// IR Depth Only mode will be not available.
// params.ir_depth_only = false;
```
### **3.10.8 Adjust colour depth value**

Using the params.colour\_depth\_value parameter, The value is 5000 by default.

Reference code snippet:

```
// Colour depth image, default 5000. [0, 16384]
  // params.colour_depth_value = 5000;
```
Reference running results on Linux:

```
Open device: 0, /dev/video1
D/eSPDI_API: SetPropertyValue control=7 value=0D/eSPDI_API: SetPropertyValue
˓→control=7 value=35D/eSPDI_API: SetPropertyValue control=7 value=1-- Auto-exposure
˓→state: enabled
D/eSPDI_API: SetPropertyValue control=7 value=0D/eSPDI_API: SetPropertyValue_
˓→control=7 value=12D/eSPDI_API: SetPropertyValue control=7 value=1-- Auto-white
˓→balance state: enabled
-- Framerate: 5
D/eSPDI_API: SetPropertyValue control=7 value=4 SetDepthDataType: 4
-- Color Stream: 1280x720 YUYV
-- Depth Stream: 1280x720 YUYV
D/eSPDI_API: SetPropertyValue control=7 value=0D/eSPDI_API: SetPropertyValue
˓→control=7 value=3D/eSPDI_API: SetPropertyValue control=7 value=4
-- IR intensity: 4
D/eSPDI_API: CVideoDevice::OpenDevice 1280x720 fps=5
Open device success
```
Note: After changing the parameters, you need to run in the sdk directory

make samples

to make the set parameters take effect.

Complete code samplessee [get\\_image.cc](https://github.com/slightech/MYNT-EYE-D-SDK/blob/master/samples/src/get_image.cc) .

# <span id="page-33-0"></span>**3.11 Camera control parameters API**

### **3.11.1 Open or close auto exposure**

```
/** Auto-exposure enabled or not default enabled*/
bool AutoExposureControl(bool enable); see "camera.h"
```
### **3.11.2 Open or close auto white balance**

```
/** Auto-white-balance enabled or not default enabled*/
bool AutoWhiteBalanceControl(bool enable); see "camera.h"
```
### **3.11.3 Set infrared(IR) intensity**

```
/** set infrared(IR) intensity [0, 10] default 4*/void SetIRIntensity(const std::uint16_t &value); see "camera.h"
```
### **3.11.4 Set global gain**

Note: You have to close auto exposure first after opening camera.

```
/** Set global gain [1 - 16]
 * value -- global gain value
\star \star /
void SetGlobalGain(const float &value); see "camera.h"
```
### **3.11.5 Set the exposure time**

Note: You have to close auto exposure first after opening camera.

```
/** Set exposure time [1ms - 655ms]
* value -- exposure time value
 * */
void SetExposureTime(const float &value); see "camera.h"
```
Reference code snippet:

```
cam.Open(params);
cam.AutoExposureControl(false);
cam.SetGlobalGain(1);
cam.SetExposureTime(0.3);
```
Note: After changing the parameters, you need to run in the sdk directory

make samples

to make the set parameters take effect.

# <span id="page-34-0"></span>**3.12 User filter to filter deep data**

Filter type is inherited from BaseFilter.

Method port protocol is as follows

```
virtual bool ProcessFrame(
     std::shared_ptr<Image> out,
     const std::shared_ptr<Image> in) = 0; // NOLINT
```

```
virtual bool LoadConfig(void* data);
inline bool TurnOn();
inline bool TurnOff();
inline bool IsEnable();
int main(int argc, char const* argv[]) {
...
SpatialFilter spat_filter;
TemporalFilter temp_filter;
...
for (j; j) {
 // get frame
  ...
  spat_filter.ProcessFrame(image_depth.img, image_depth.img);
  temp_filter.ProcessFrame(image_depth.img, image_depth.img);
  ...
}
```
Tip: When using, instantiate a Filter ,then use it directly in the image processing loop ProcessFrame . The image will adapt to the image infoemation in real time. You can also use the TurnOn/TurnOff switch in real time.
## **CHAPTER**

**FOUR**

## **MYNT® EYE SDK TOOLS**

# **4.1 Analyze IMU data**

The SDK provides the script imu\_analytics.py for IMU analysis. The tool details can be seen in tools/README.md .

Reference to run commands on Linux:

```
$ python tools/analytics/imu_analytics.py -i dataset -c tools/config/mynteye/mynteye_
˓→config.yaml -al=-1.2,1.2 -gl= -gdu=d -gsu=d -kl=
```
Reference to results on Linux:

```
$ python tools/analytics/imu_analytics.py -i dataset -c tools/config/mynteye/mynteye_
˓→config.yaml -al=-1.2,1.2 -gl= -gdu=d -gsu=d -kl=
imu analytics ...
  input: dataset
  outdir: dataset
  gyro_limits: None
  \text{accel\_limits: } [(-1.2, 1.2), (-1.2, 1.2), (-1.2, 1.2), (-1.2, 1.2)]time_unit: None
  time_limits: None
  auto: False
  gyro_show_unit: d
  gyro_data_unit: d
 temp_limits: None
open dataset ...
  imu: 20040, temp: 20040
 timebeg: 4.384450, timeend: 44.615550, duration: 40.231100
save figure to:
  dataset/imu_analytics.png
imu analytics done
```
The analysis result graph will be saved in the data set directory. as follows:

In addition, the script specific options can be executed -h:

```
$ python tools/analytics/imu_analytics.py -h
```
# **4.2 Analyze time stamps**

SDK provides a script for timestamp analysis stamp\_analytics.py . Tool details are visible in tools/README.md .

Reference run commands on Linux:

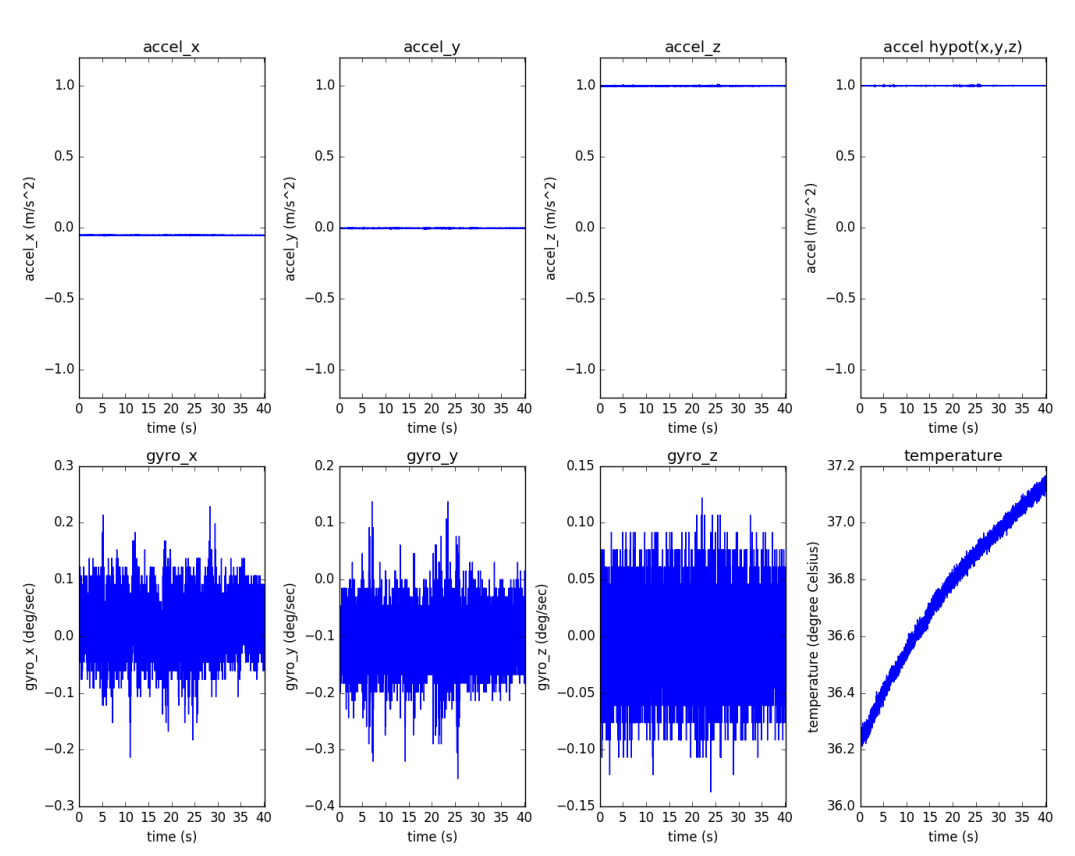

**IMU Analytics** 

```
$ python tools/analytics/stamp_analytics.py -i dataset -c tools/config/mynteye/
˓→mynteye_config.yaml
```
Reference to results on Linux:

```
$ python tools/analytics/stamp_analytics.py -i dataset -c tools/config/mynteye/
˓→mynteye_config.yaml
stamp analytics ...
  input: dataset
  outdir: dataset
open dataset ...
save to binary files ...
  binimg: dataset/stamp_analytics_img.bin
  binimu: dataset/stamp_analytics_imu.bin
  img: 1007, imu: 20040
rate (Hz)
 img: 25, imu: 500
sample period (s)
  img: 0.04, imu: 0.002
diff count
  imgs: 1007, imus: 20040
  imgs_t_diff: 1006, imus_t_diff: 20039
diff where (factor=0.1)
  imgs where diff > 0.04*1.1 (0)
  imgs where diff < 0.04*0.9 (0)
  imus where diff > 0.002*1.1 (0)
  imus where diff < 0.002 \times 0.9 (0)
image timestamp duplicates: 0
save figure to:
  dataset/stamp_analytics.png
stamp analytics done
```
The analysis result graph will be saved in the dataset directory. as follow:

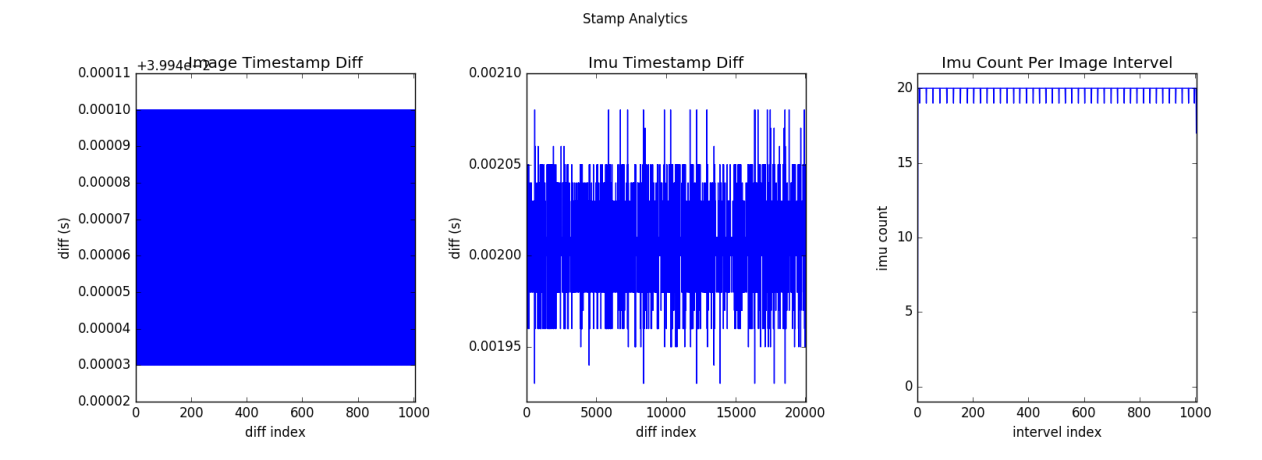

In addition, the script specific options can be executed -h to understand:

\$ python tools/analytics/stamp\_analytics.py -h

# **4.3 Record data sets**

The SDK provides the tool record for recording data sets. Tool details can be seen in tools/README.md .

Reference run command on Linux:

./tools/\_output/bin/dataset/record

Reference run command on Windows:

.**\t**ools**\\_**output**\b**in**\d**ataset**\r**ecord.bat

Reference run results on Linux:

```
$ ./tools/_output/bin/dataset/record
Saved 1007 imgs, 20040 imus to ./dataset
I0513 21:29:38.608772 11487 record.cc:118] Time beg: 2018-05-13 21:28:58.255395, end:
˓→2018-05-13 21:29:38.578696, cost: 40323.3ms
I0513 21:29:38.608853 11487 record.cc:121] Img count: 1007, fps: 24.9732
I0513 21:29:38.608873 11487 record.cc:123] Imu count: 20040, hz: 496.983
```
Results save into <workdir>/dataset by default. You can also add parameter, select other directory to save.

Record contents:

```
<workdir>/
dataset/
   left/
       stream.txt # Image infomation
     ...
    right/
       stream.txt # Image information
     ...
    motion.txt # IMU information
```
Tip: When recording data, dataset.cc has annotated display image inside cv::imwrite(). Because these operations are time-consuming, they can cause images to be discarded. In other words, consumption can't keep up with production, so some images are discarded. GetStreamDatas() used in record.cc only caches the latest 4 images.

# **4.4 Save device infomation and parameters**

The SDK provides a tool save\_all\_infos for save information and parameters.

Reference commands:

```
./tools/_output/bin/writer/save_all_infos
```

```
# Windows
.\tools\_output\bin\writer\save_all_infos.bat
```
Reference result on Linux:

```
I/eSPDI_API: eSPDI: EtronDI_Init
Device descriptors:
  name: MYNT-EYE-D1000
  serial_number: 203837533548500F002F0028
  firmware_version: 1.0
  hardware_version: 2.0
  spec_version: 1.0
  lens type: 0000
  imu_type: 0000
  nominal_baseline: 120
```
Result save into  $\langle w \rangle$  and  $\langle w \rangle$  are set on fight by default. You can also add parameters to select other directory for save.

#### Saved contents:

```
<workdir>/
L_{\text{config}}/SN0610243700090720/
       device.info
        imu.params
```
Complete code samplessee [save\\_all\\_infos.cc](https://github.com/slightech/MYNT-EYE-D-SDK/blob/master/tools/writer/save_all_infos.cc) .

# **4.5 Write IMU parameters**

SDK provides the tool imu\_params\_writer to write IMU parameters.

Information about how to get IMU parameters, please read *[Get IMU calibration parameters](#page-29-0)* .

Reference commands:

```
./tools/_output/bin/writer/imu_params_writer tools/writer/config/imu.params
# Windows
.\tools\_output\bin\writer\imu_params_writer.bat tools\writer\config\imu.params
```
The path of parameters file can be found in [tools/writer/config/imu.params](https://github.com/slightech/MYNT-EYE-D-SDK/blob/master/tools/writer/config/imu.params) . If you calibrated the parameters yourself, you can edit the file and run above commands to write them into the device.

Warning - Please don't override parameters, you can use save\_all\_infos to backup parameters.

Complete code samplessee [imu\\_params\\_writer.cc](https://github.com/slightech/MYNT-EYE-D-SDK/blob/master/tools/writer/imu_params_writer.cc) .

# **4.6 Update Auxiliary Chip**

## **4.6.1 Get Auxiliary Chip Firmware**

Latest firmware: mynteye-d-hid-firmware-1.2.bin [Google Drive,](https://drive.google.com/open?id=1gAbTf6W10a8iwT7L9TceMVgxQCWKnEsx) [Baidu Pan](https://pan.baidu.com/s/1sZKxugg5P8Dk5QgneA9ttw)

## **4.6.2 Compile SDK Tools**

```
cd <sdk> #local path of MYNT-EYE-D-SDK
make tools
```
# **4.6.3 Update Firmware**

./tools/\_output/bin/writer/device\_hid\_update <firmware-file-path>

# **4.7 Update Main Processing Chip**

Note: This tool does not support beta device upgrade.

## **4.7.1 Get Main Chip Firmware**

Latest firmware: MYNTEYE\_D\_016\_006.bin [Google Drive,](https://drive.google.com/open?id=1gAbTf6W10a8iwT7L9TceMVgxQCWKnEsx) [Baidu Pan](https://pan.baidu.com/s/1sZKxugg5P8Dk5QgneA9ttw)

# **4.7.2 Get Update Tool**

Latest tool: eSPWriter\_1.0.6.zip [Google Drive,](https://drive.google.com/open?id=1gAbTf6W10a8iwT7L9TceMVgxQCWKnEsx) [Baidu Pan](https://pan.baidu.com/s/1sZKxugg5P8Dk5QgneA9ttw)

# **4.7.3 Update Firmware**

Note: Please follow the steps to upgrade firmware.(Otherwise, the camera calibration parameters will be lost.)

- 1, Select camera device.
- 2, Select data type(256KB).
- 3, Select chip firmware.
- 4, Select Keep tables (in order to keep calibration parameters).
- 5, Click Write.

Use the tool according to diagram:

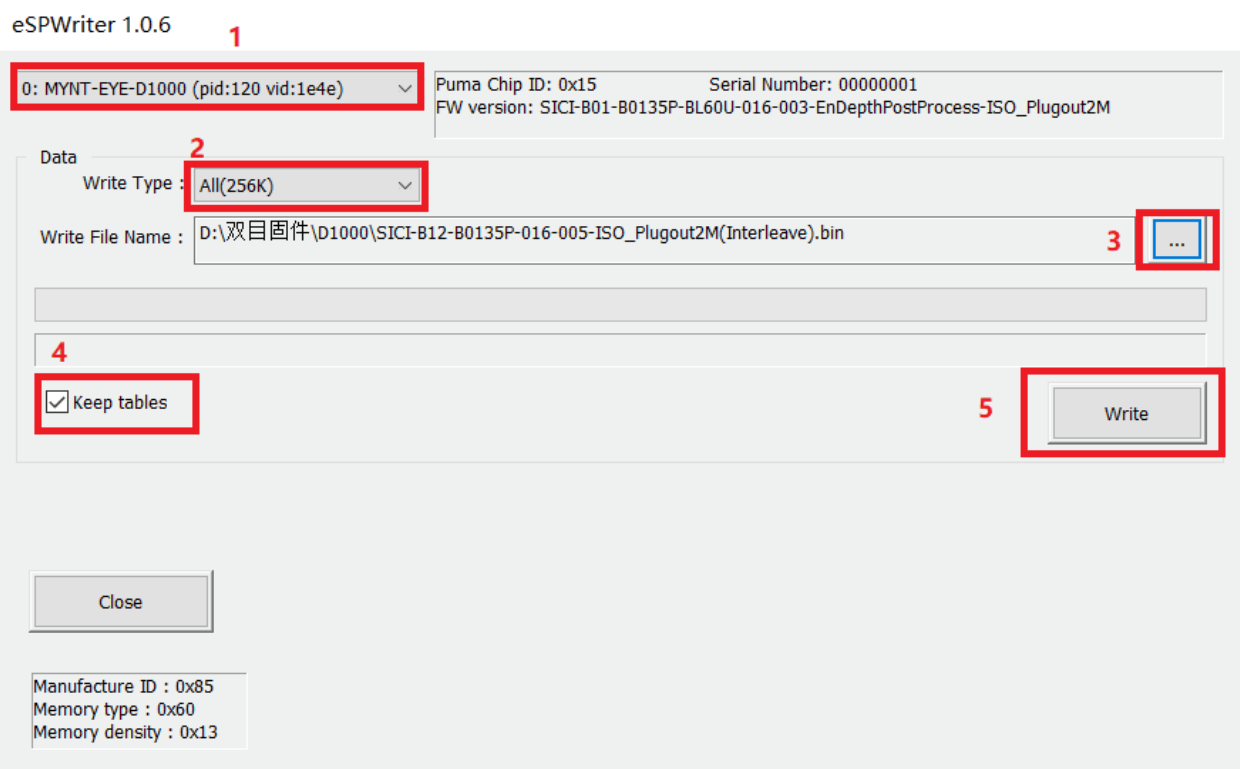

## **CHAPTER**

**FIVE**

# **PROJECT DEMOS**

# **5.1 How to use SDK with Visual Studio 2017**

This tutorial will create a project with Visual Studio 2017 to start using SDK.

You could find the project demo in <sdk>/platforms/projects/vs2017 directory.

# **5.1.1 Preparation**

• Windows: install the win pack of SDK

# **5.1.2 Create Project**

Open Visual Studio 2017, then File > New > Project,

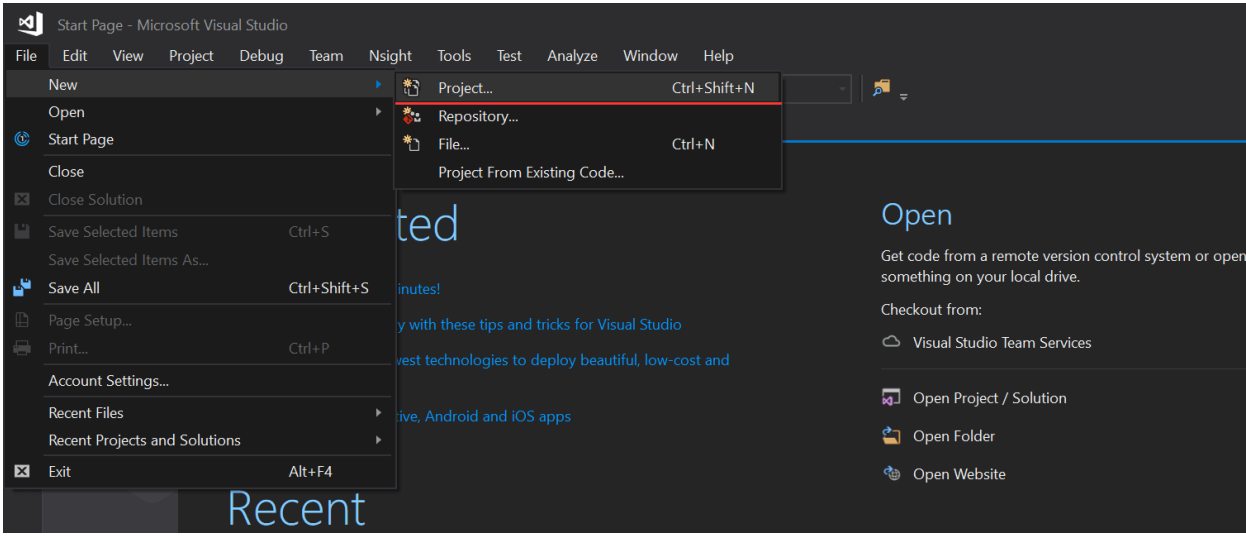

Select "Windows Console Application", set the project's name and location, click "OK",

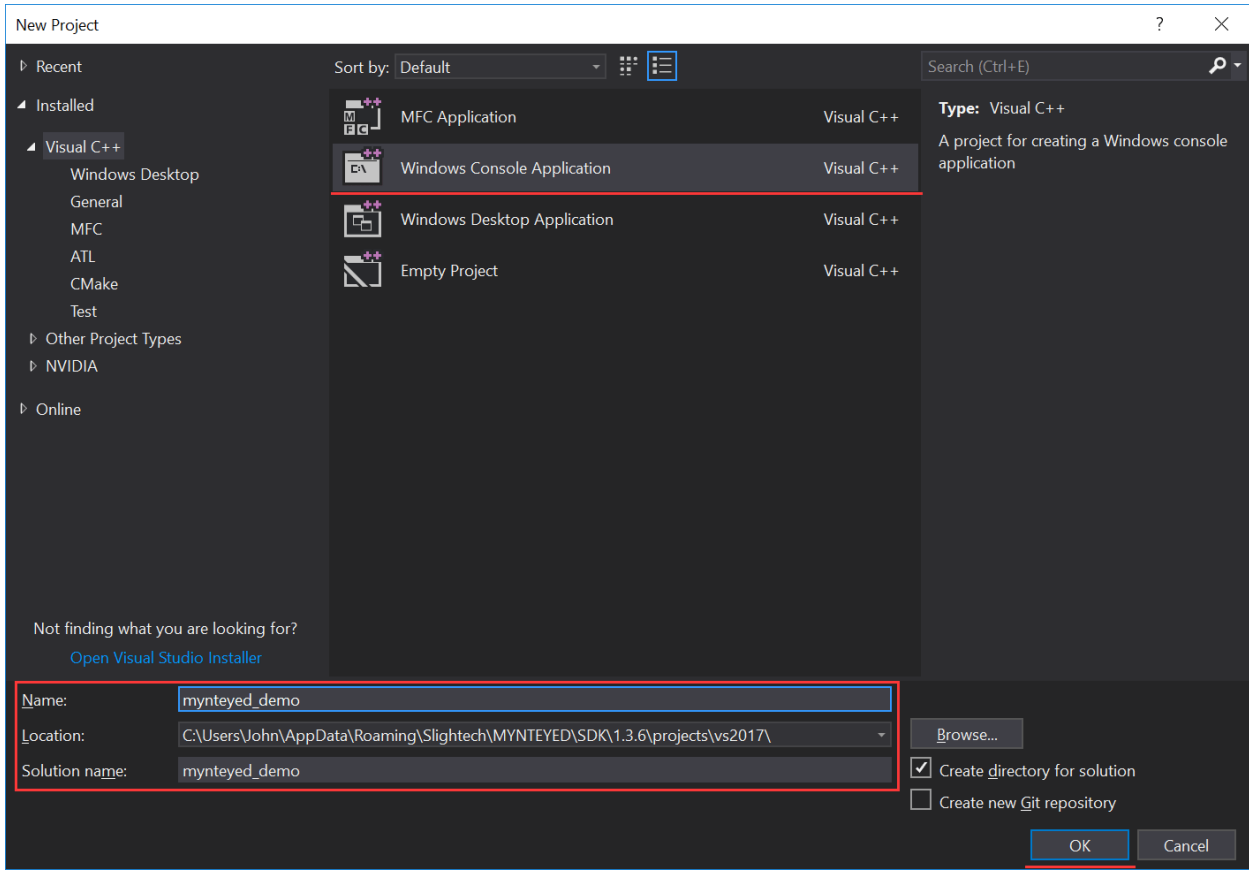

Finally, you will see the new project like this,

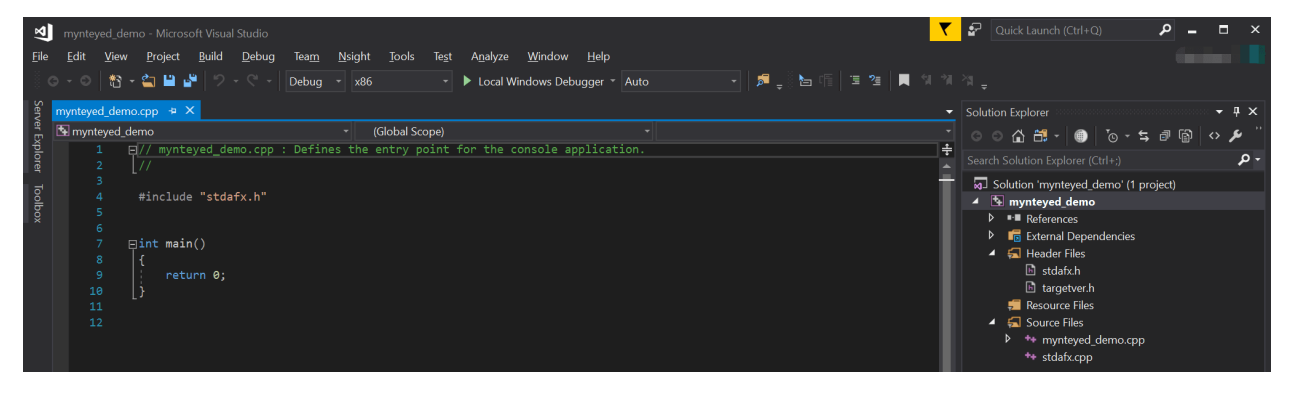

# **5.1.3 Config Properties**

Right click the project, and open its "Properties" window,

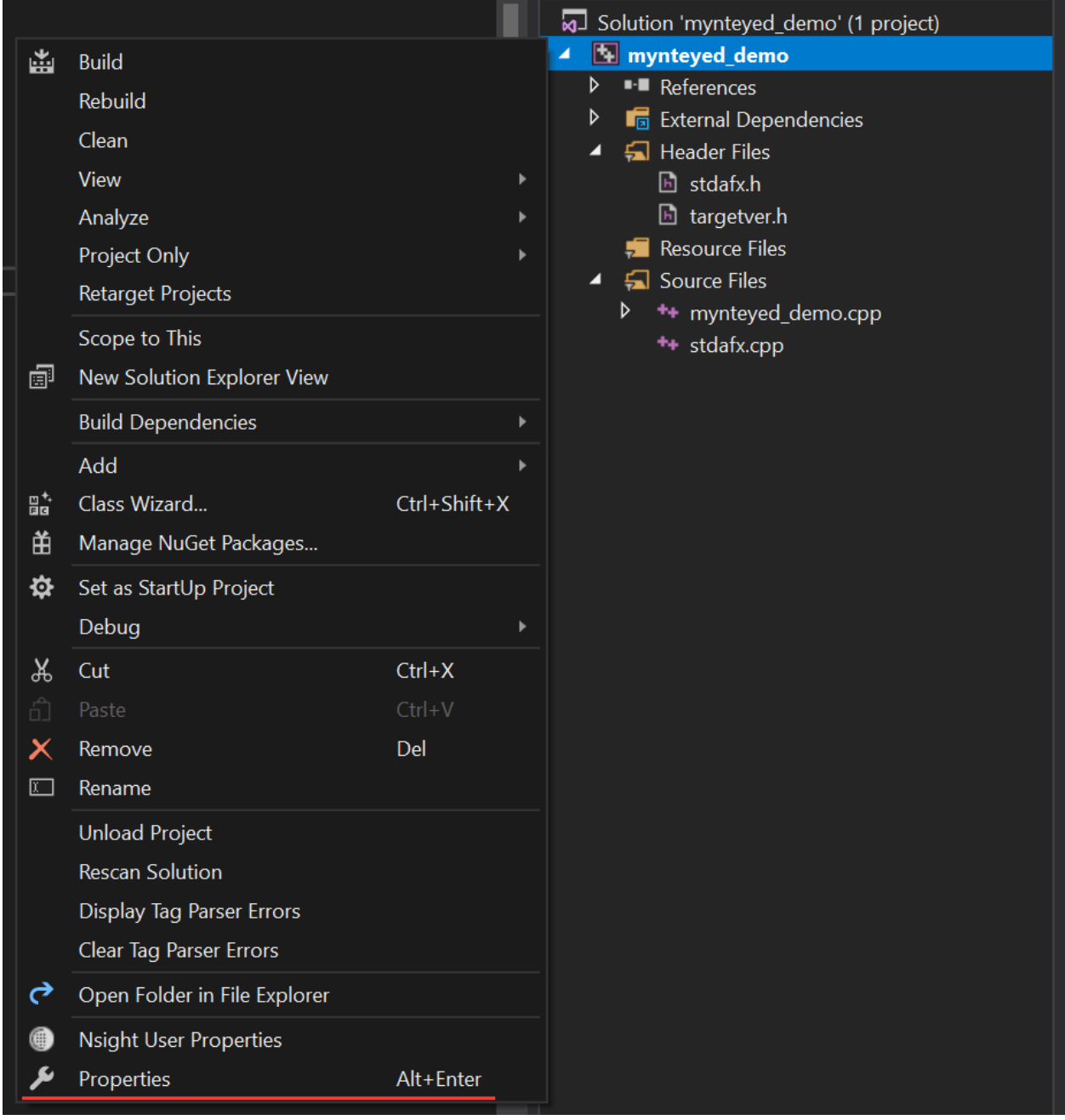

Change "Configuration" to "All Configurations", then add the following paths to "Additional Include Directories",

**\$(**MYNTEYED\_SDK\_ROOT**)\i**nclude **\$(**MYNTEYED\_SDK\_ROOT**)\3**rdparty**\o**pencv**\b**uild**\i**nclude

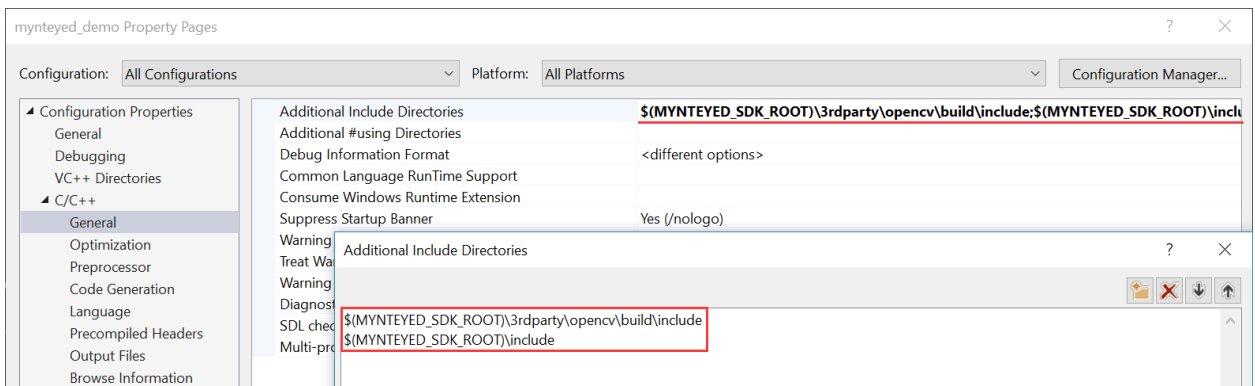

Add the following definitions to "Preprocessor Definitions",

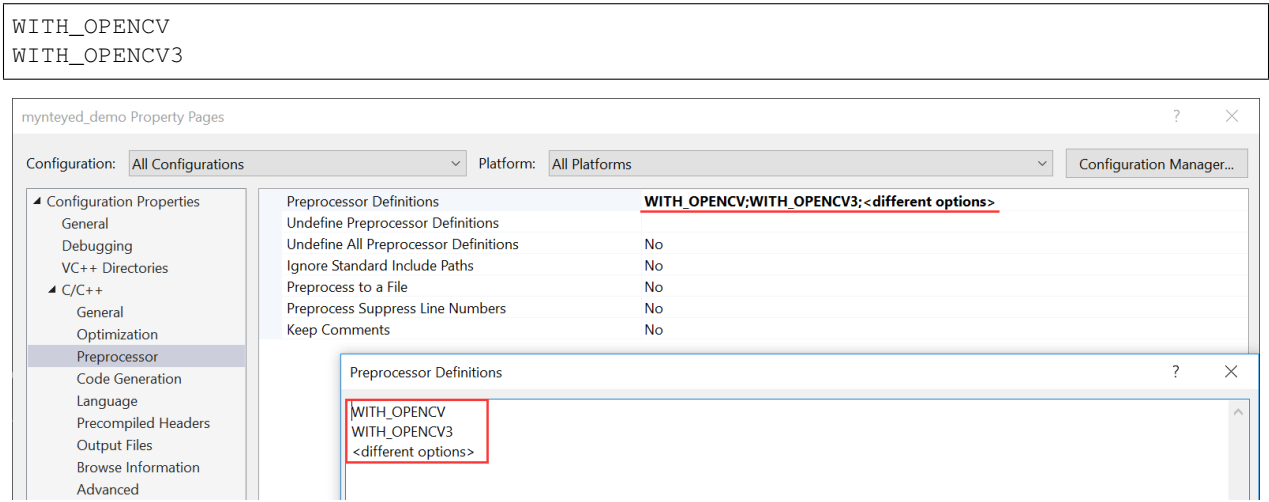

Add the following paths to "Additional Library Directories",

**\$(**MYNTEYED\_SDK\_ROOT**)\l**ib **\$(**MYNTEYED\_SDK\_ROOT**)\3**rdparty**\o**pencv**\b**uild**\x**64**\v**c15**\l**ib

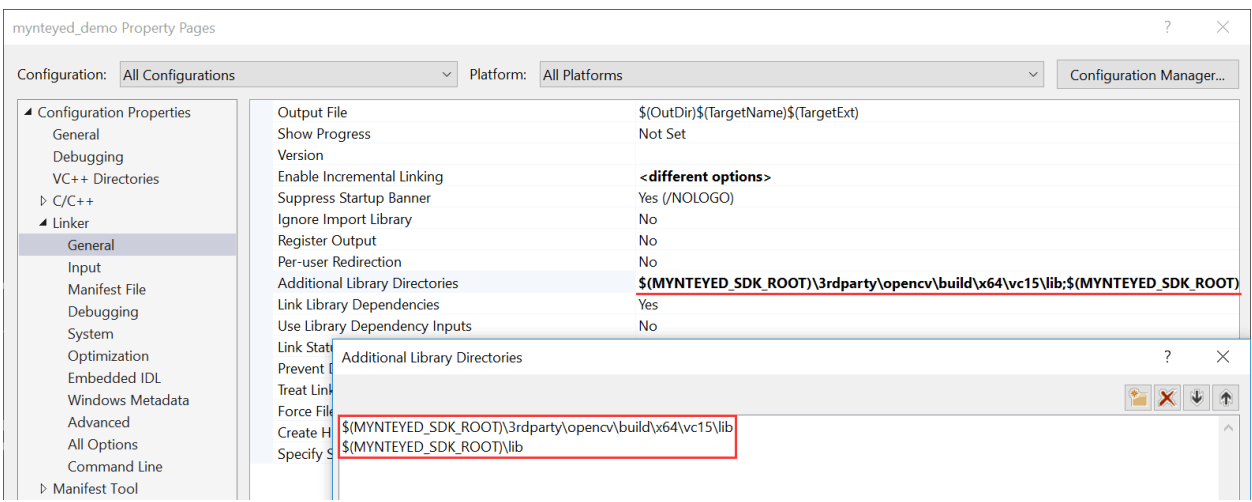

Add the following libs to "Additional Dependencies",

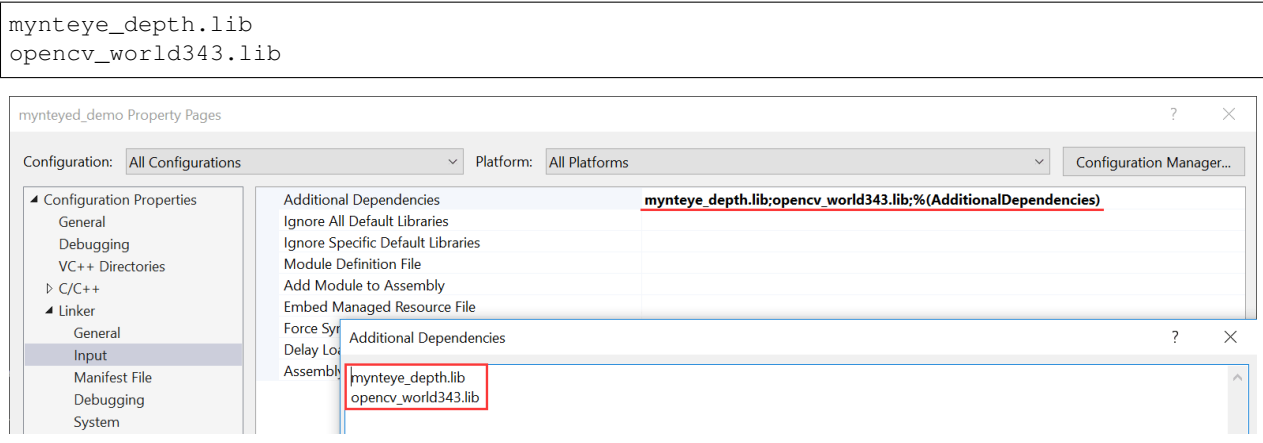

## **5.1.4 Start using SDK**

Include the headers of SDK and start using its APIs,

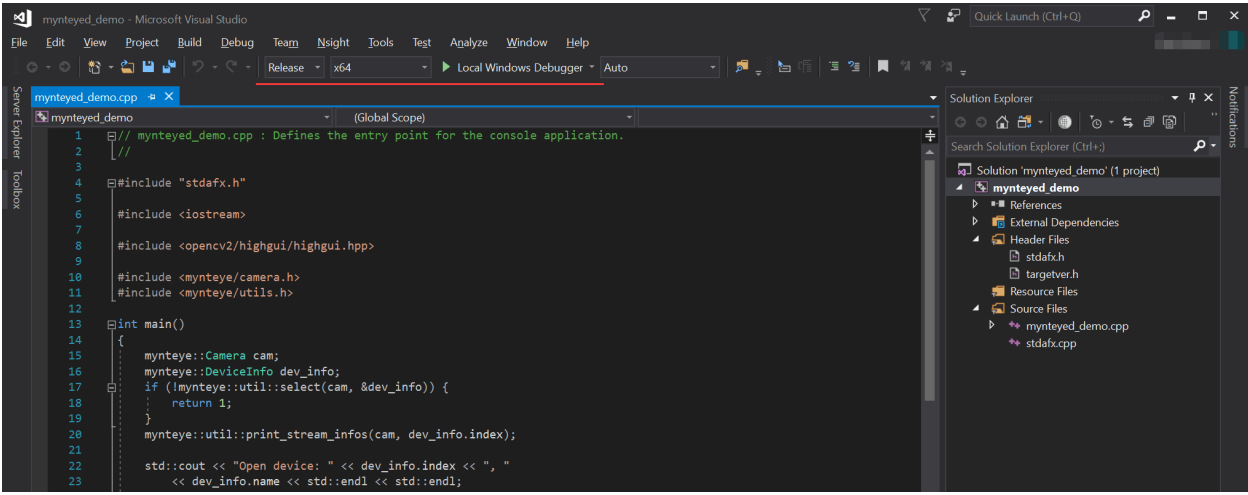

Select "Release x64" to run the project.

# **5.2 How to use SDK with Qt Creator**

This tutorial will create a Qt project with Qt Creator to start using SDK.

You could find the project demo in <sdk>/platforms/projects/qtcreator directory.

## **5.2.1 Preparation**

- Windows: install the win pack of SDK
- Linux: build from source and make install

# **5.2.2 Create Project**

#### Open Qt Creator, then New Project,

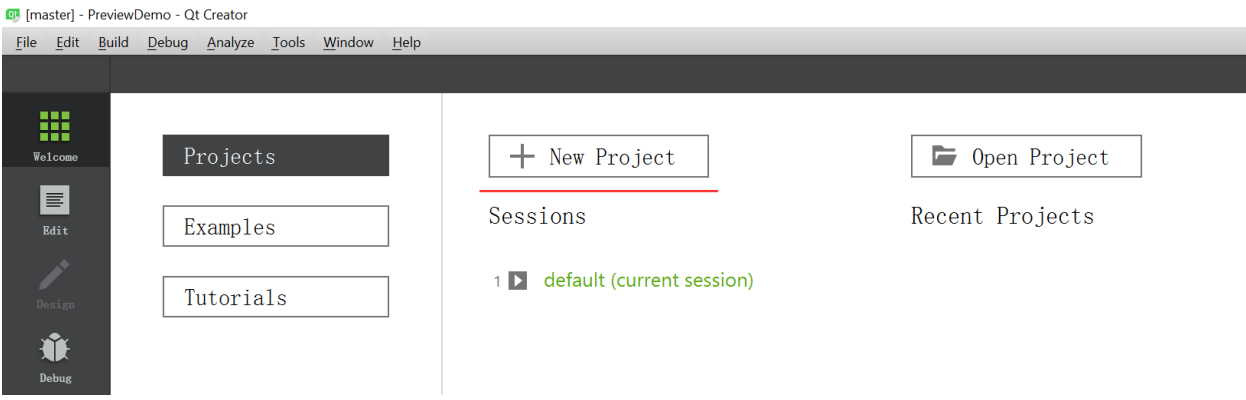

Choose Qt Widgets Application,

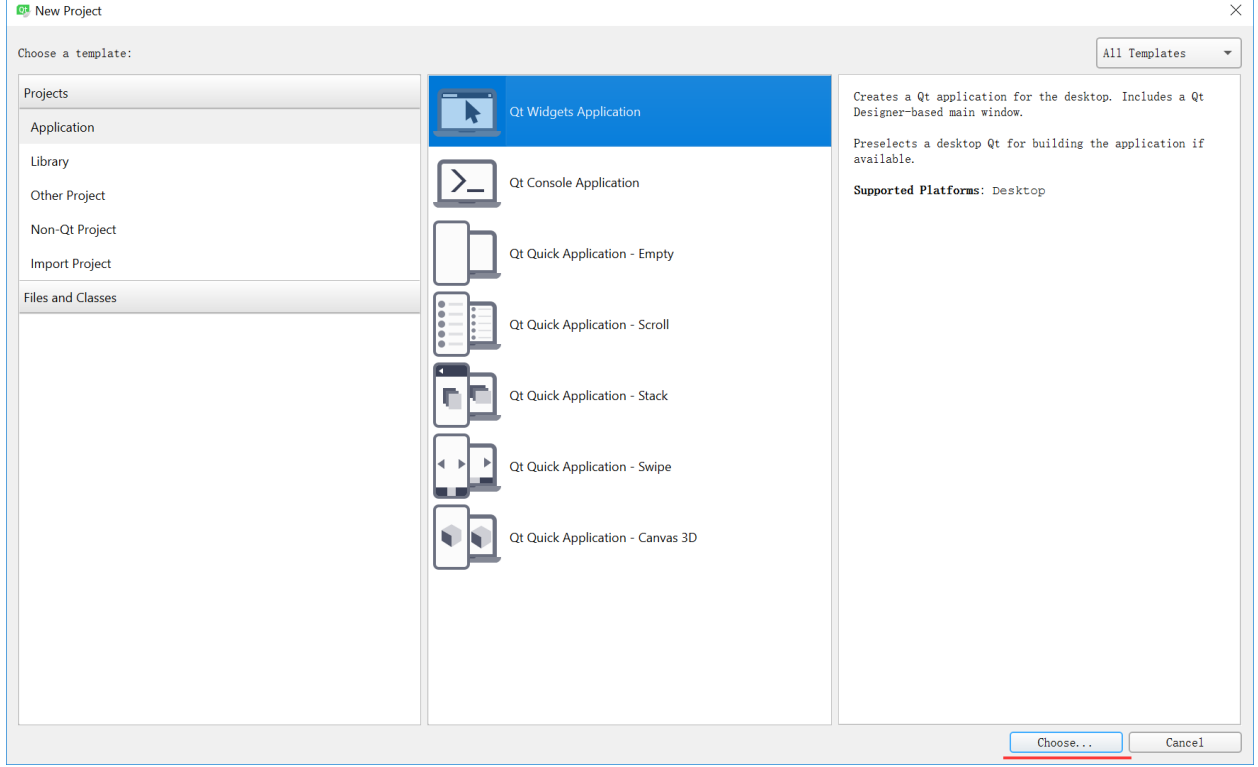

Set project location and its name,

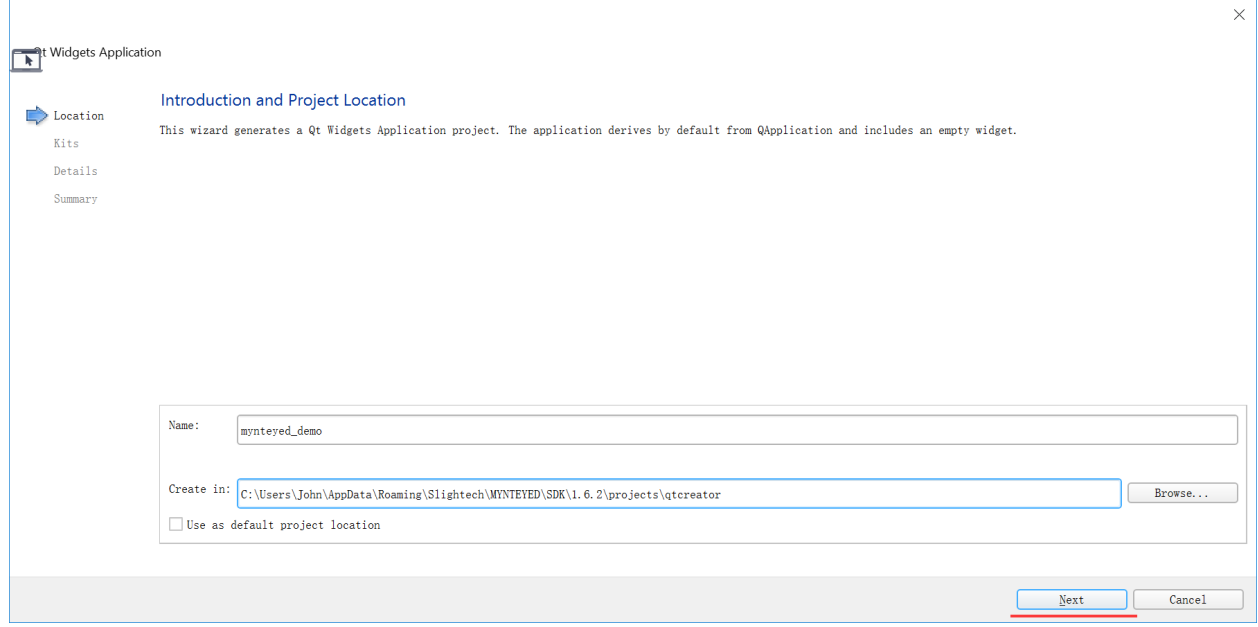

#### Select the build kits,

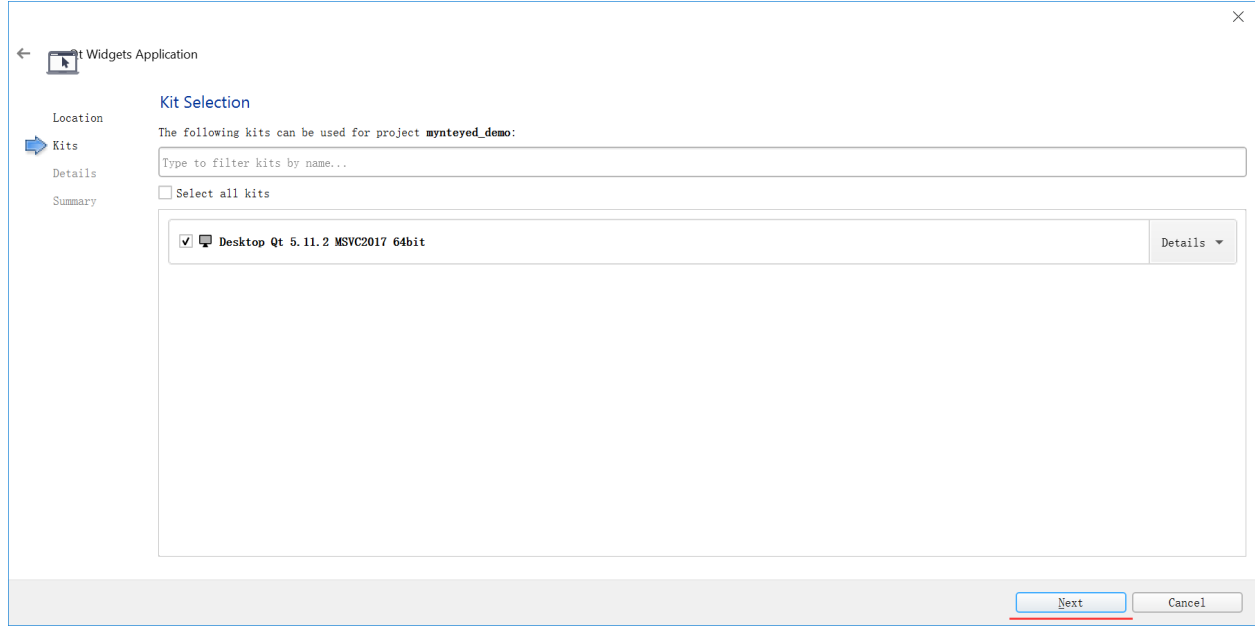

Then, it will generate the skeleton source files,

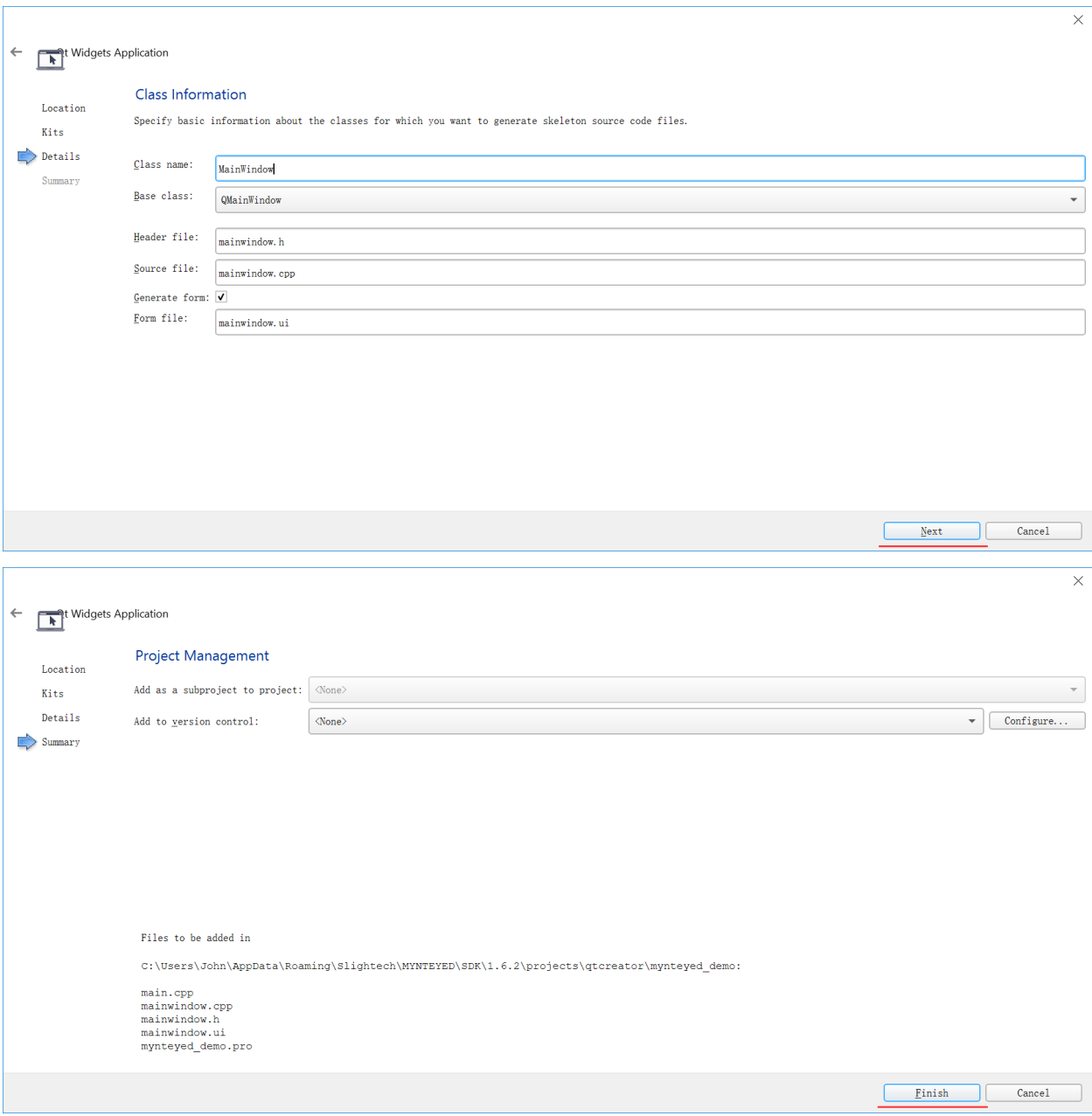

Finally, you will see the new project like this,

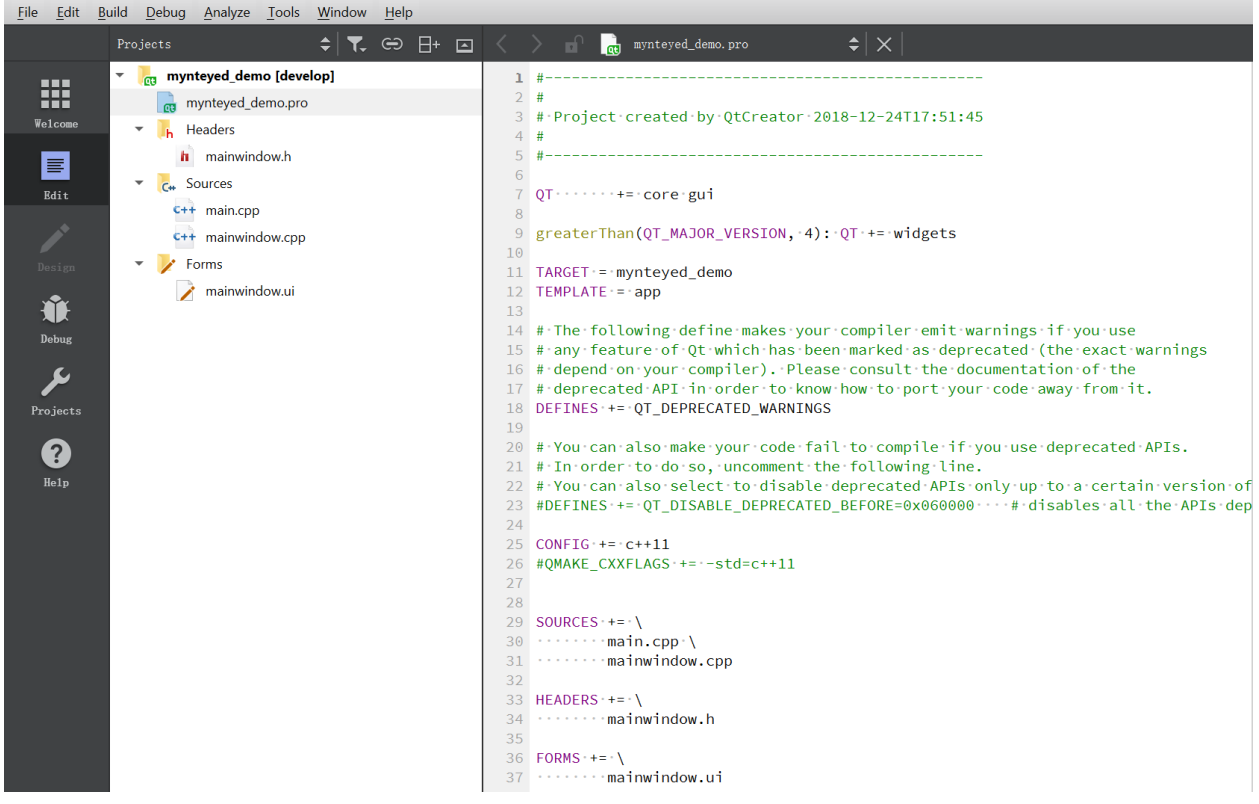

#### mynteyed\_demo.pro @ mynteyed\_demo [develop] - Qt Creator

# **5.2.3 Config Project**

Edit mynteyed\_demo.pro to add INCLUDEPATH and LIBS.

```
win32 {
   SDK_ROOT = "$$(MYNTEYED_SDK_ROOT)"
   isEmpty(SDK_ROOT) {
       error( "MYNTEYED_SDK_ROOT not found, please install SDK firstly" )
   }
   message("SDK_ROOT: $$SDK_ROOT")
   INCLUDEPATH += "$$SDK_ROOT/include"
   LIBS += "$$SDK_ROOT/lib/mynteye_depth.lib"
}
unix {
    INCLUDEPATH += /usr/local/include
    LIBS += -L/usr/local/lib -lmynteye_depth
}
```
## **5.2.4 Start using SDK**

Include the headers of SDK and start using its APIs, could see the project demo.

## **Windows**

Should select "Release" to run the project.

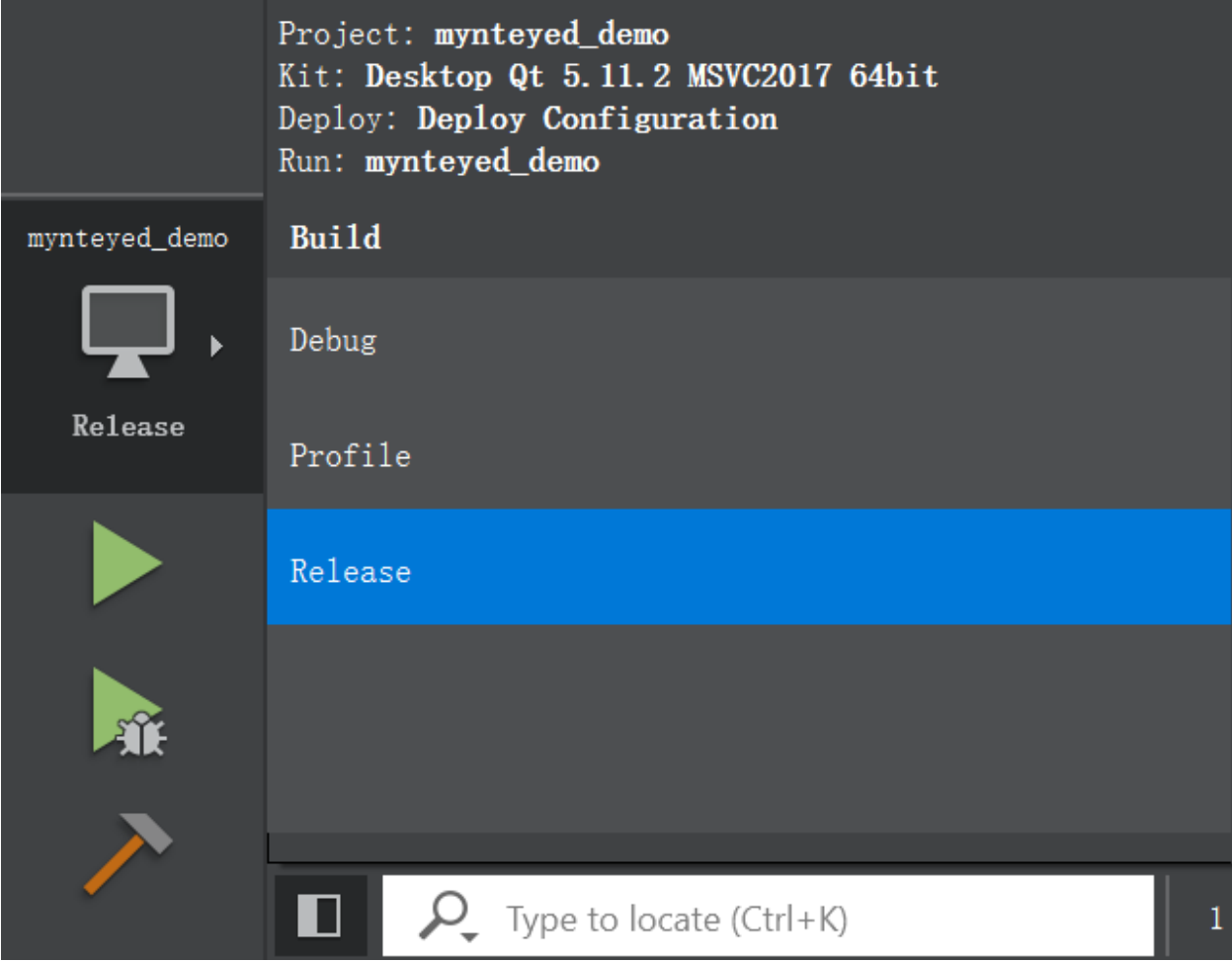

Then you will see the main window,

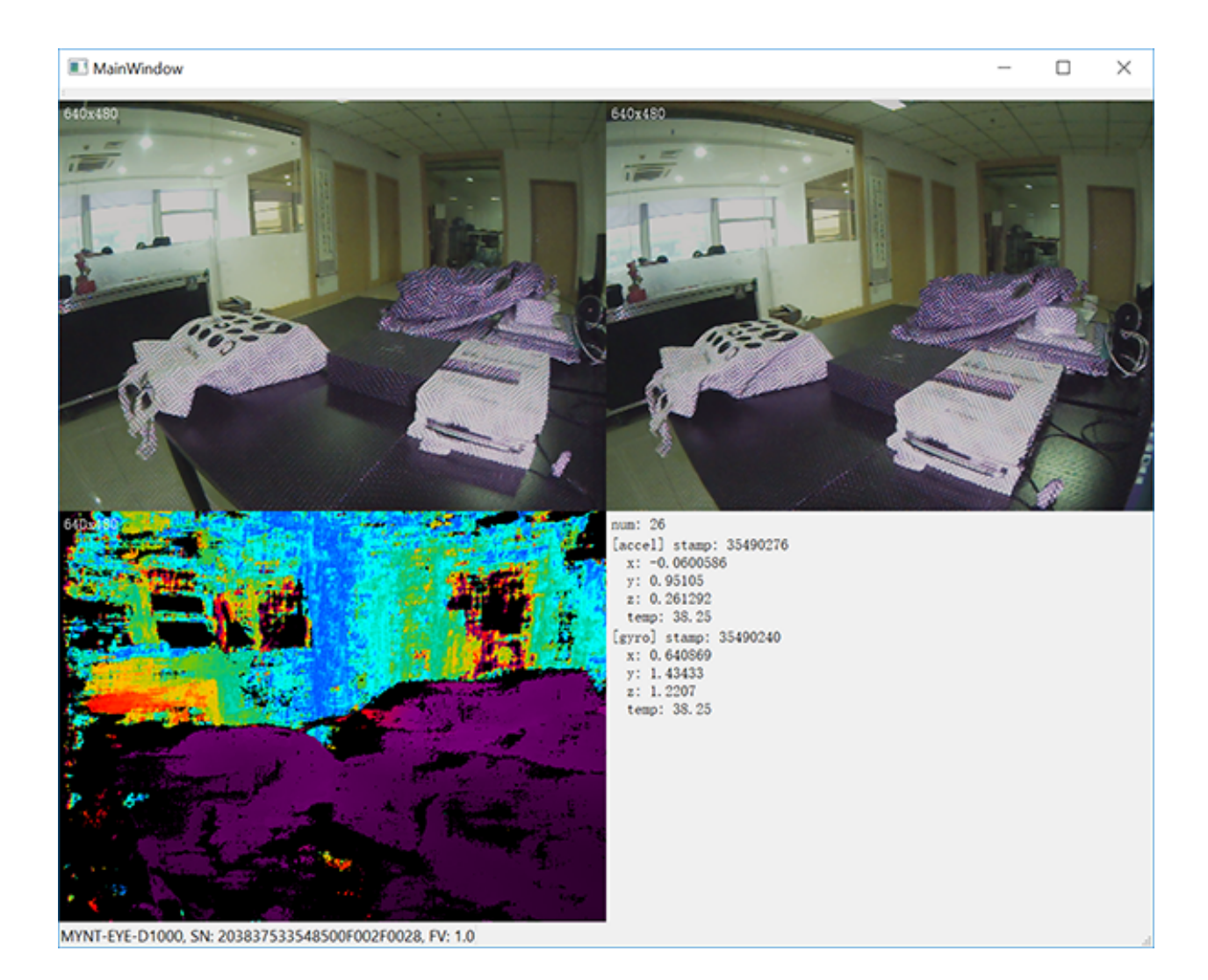

#### **Linux**

Run the project and you will see the main window,

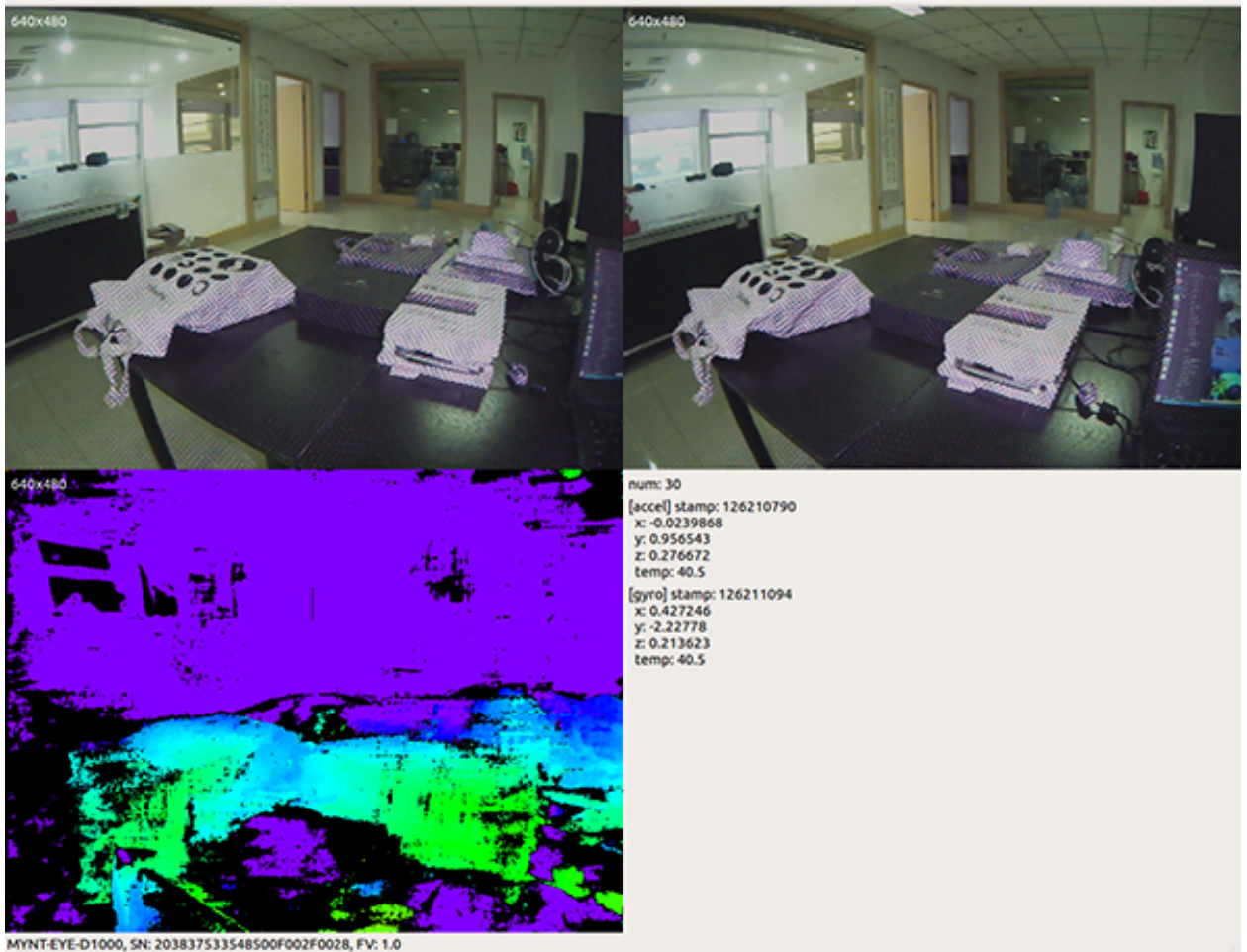

# **5.3 How to use SDK with CMake**

This tutorial will create a project with CMake to start using SDK.

You could find the project demo in <sdk>/platforms/projects/cmake directory.

## **5.3.1 Preparation**

- Windows: install the win pack of SDK
- Linux: build from source and make install

## **5.3.2 Create Project**

Add CMakeLists.txt and mynteyed\_demo.cc files,

```
cmake_minimum_required(VERSION 3.0)
project(mynteyed_demo VERSION 1.0.0 LANGUAGES C CXX)
```
(continues on next page)

(continued from previous page)

```
# flags
set(CMAKE_C_FLAGS_"${CMAKE_C_FLAGS} -Wall -03")
set(CMAKE_CXX_FLAGS "${CMAKE_CXX_FLAGS} -Wall -03")
set(CMAKE_C_FLAGS "${CMAKE_C_FLAGS} -std=c++11 -march=native")
set(CMAKE_CXX_FLAGS "${CMAKE_CXX_FLAGS} -std=c++11 -march=native")
## mynteyed_demo
add_executable(mynteyed_demo mynteyed_demo.cc)
```
## **5.3.3 Config Project**

Add mynteyed and OpenCV packages to CMakeLists.txt,

```
# packages
if(MSVC)
 set(SDK_ROOT "$ENV{MYNTEYED_SDK_ROOT}")
 if(SDK_ROOT)
   message(STATUS "MYNTEYED_SDK_ROOT: ${SDK_ROOT}")
   list(APPEND CMAKE_PREFIX_PATH
      "${SDK_ROOT}/lib/cmake"
      "${SDK_ROOT}/3rdparty/opencv/build"
   )
 else()
   message(FATAL ERROR "MYNTEYED SDK ROOT not found, please install SDK firstly")
 endif()
endif()
## mynteyed
find_package(mynteyed REQUIRED)
message(STATUS "Found mynteye: ${mynteyed_VERSION}")
# When SDK build with OpenCV, we can add WITH_OPENCV macro to enable some
# features depending on OpenCV, such as ToMat().
if(mynteyed_WITH_OPENCV)
 add_definitions(-DWITH_OPENCV)
endif()
## OpenCV
# Set where to find OpenCV
#set(OpenCV_DIR "/usr/share/OpenCV")
# When SDK build with OpenCV, we must find the same version here.
find_package(OpenCV REQUIRED)
message(STATUS "Found OpenCV: ${OpenCV_VERSION}")
```
Add include\_directories and target\_link\_libraries to mynteyed\_demo target,

# targets

(continues on next page)

(continued from previous page)

```
include_directories(
  ${OpenCV_INCLUDE_DIRS}
)
## mynteyed_demo
add_executable(mynteyed_demo mynteyed_demo.cc)
target_link_libraries(mynteyed_demo mynteye_depth ${OpenCV_LIBS})
```
## **5.3.4 Start using SDK**

Include the headers of SDK and start using its APIs, could see the project demo.

#### **Windows**

See *[Quick Start Guide for Windows](#page-14-0)* to "Install Build Tools".

Then open "x64 Native Tools Command Prompt for VS 2017" command shell to build and run,

```
mkdir _build
cd _build
cmake -G "Visual Studio 15 2017 Win64" ..
msbuild.exe ALL_BUILD.vcxproj /property:Configuration=Release
.\Release\mynteyed_demo.exe
```
#### **Linux**

Open "Terminal" to build and run,

```
mkdir _build
cd _build/
cmake ..
make
```
./mynteyed\_demo

## **CHAPTER**

# **SIX**

## **SLAM**

# **6.1 How to use in VINS-Mono**

## **6.1.1 If you wanna run VINS-Mono with MYNT EYE camera, please follow the steps:**

- 1. Download [MYNT-EYE-D-SDK](https://github.com/slightech/MYNT-EYE-D-SDK.git) and *[ROS Installation](#page-20-0)* .
- 2. Follow the normal procedure to install VINS-Mono.
- 3. Run mynteye\_wrapper\_d and VINS-Mono.

## **6.1.2 Install ROS Kinetic conveniently (if already installed, please ignore)**

```
cd ~
wget https://raw.githubusercontent.com/oroca/oroca-ros-pkg/master/ros_install.sh && \
chmod 755 ./ros_install.sh && bash ./ros_install.sh catkin_ws kinetic
```
## **6.1.3 Run VINS-Mono with docker**

Note: To complie with docker,we recommend that you should use more than 16G RAM, or ensure that the RAM and virtual memory space is greater than 16G.

#### **Install docker**

```
sudo apt-get update
sudo apt-get install \
   apt-transport-https \
   ca-certificates \
   curl \
   gnupg-agent \
   software-properties-common
curl -fsSL https://download.docker.com/linux/ubuntu/gpg | sudo apt-key add -
sudo add-apt-repository \
   "deb [arch=amd64] https://download.docker.com/linux/ubuntu \
  $(lsb_release -cs) \
  stable"
```
(continues on next page)

(continued from previous page)

```
sudo apt-get update
sudo apt-get install docker-ce docker-ce-cli containerd.io
```
**Tip:** add your account to docker group by sudo usermod  $-aG$  docker \$YOUR USER NAME. Relaunch the terminal or logout and re-login if you get Permission denied error.

#### **Install MYNT-EYE-VINS-Samples**

```
git clone -b docker_feat https://github.com/slightech/MYNT-EYE-VINS-Sample.git
cd MYNT-EYE-VINS-Sample/docker
make build
```
#### **Run VINS-MONO**

1. Run mynteye node

```
cd MYNT-EYE-D-SDK (local path of MYNT-EYE-D-SDK)
source ./wrappers/ros/devel/setup.bash
roslaunch mynteye_wrapper_d vins_mono.launch stream_mode:=0
```
#### 2. Open another terminal to run vins-mono

```
cd MYNT-EYE-VINS-Sample/docker (local path of MYNT-EYE-VINS-Sample)
./run.sh mynteye_d.launch
```
# **6.2 How to use in ORB\_SLAM2**

## **6.2.1 If you wanna run ORB\_SLAM2 with MYNT EYE camera, please follow the steps:**

- 1. Download [MYNT-EYE-D-SDK](https://github.com/slightech/MYNT-EYE-D-SDK.git) and *[ROS Installation](#page-20-0)*.
- 2. Follow the normal procedure to install ORB\_SLAM2.
- 3. Run examples by MYNT® EYE.

#### **6.2.2 Prerequisites**

```
sudo apt-get -y install libglew-dev cmake
cd ~
git clone https://github.com/stevenlovegrove/Pangolin.git
cd Pangolin
mkdir build
cd build
cmake ..
cmake --build .
sudo make install
```
## **6.2.3 Building the nodes for stereo (ROS)**

• Add the path including Examples/ROS/ORB\_SLAM2 to the ROS\_PACKAGE\_PATH environment variable. Open .bashrc file and add at the end the following line. Replace PATH by the folder where you cloned ORB\_SLAM2:

export ROS\_PACKAGE\_PATH=\${ROS\_PACKAGE\_PATH}:PATH/ORB\_SLAM2/Examples/ROS

• Execute *build\_ros.sh*:

```
chmod +x build.sh
./build.sh
chmod +x build_ros.sh
./build_ros.sh
```
#### **Stereo\_ROS Example**

Run camera mynteye\_wrapper\_d

```
cd [path of mynteye-d-sdk]
make ros
source ./wrappers/ros/devel/setup.bash
roslaunch mynteye_wrapper_d orb_slam2.launch
```
#### Open another terminal and run ORB\_SLAM2

rosrun ORB\_SLAM2 mynteye\_d\_stereo ./Vocabulary/ORBvoc.txt ./config/mynteye\_d\_stereo. ˓<sup>→</sup>yaml true /mynteye/left/image\_mono /mynteye/right/image\_mono

# **6.3 How to use in OKVIS**

#### **6.3.1 If you wanna run OKVIS with MYNT EYE camera, please follow the steps:**

- 1. Download [MYNT-EYE-D-SDK](https://github.com/slightech/MYNT-EYE-D-SDK.git) and *[ROS Installation](#page-20-0)*.
- 2. Install dependencies and build MYNT-EYE-OKVIS-Sample follow the procedure of the original OKVIS.
- 3. Update camera parameters to <OKVIS>/config/config\_mynteye.yaml.
- 4. Run OKVIS using MYNT® EYE.

## **6.3.2 Install MYNTEYE OKVIS**

First install dependencies based on the original OKVIS, and the follow:

```
sudo apt-get install libgoogle-glog-dev
git clone -b mynteye https://github.com/slightech/MYNT-EYE-OKVIS-Sample.git
cd MYNT-EYE-OKVIS-Sample/
mkdir build && cd build
cmake ..
make
```
## **6.3.3 Get camera calibration parameters**

Through the GetIntrinsics() and GetExtrinsics() function of the [MYNT-EYE-D-SDK](https://github.com/slightech/MYNT-EYE-D-SDK.git) API, you can get the camera calibration parameters of the currently open device, follow the steps:

```
cd MYNT-EYE-D-SDK
./samples/_output/bin/get_img_params
```
After running the above type, pinhole's distortion\_parameters and camera parameters is obtained, and then update to [here](https://github.com/slightech/MYNT-EYE-OKVIS-Sample/blob/mynteye/config/config_mynteye_d.yaml) .

according to following format. It should be noted that only first four parameters of coeffs need to be filled in the distortion\_coefficients.

```
distortion coefficients: [coeffs] # only first four parameters of coeffs need to be.
˓→filled
focal_length: [fx, fy]
principal_point: [cx, cy]
distortion_type: radialtangential
```
## **6.3.4 Run MYNTEYE OKVIS**

Run camera mynteye\_wrapper\_d

```
cd MYNT-EYE-D-SDK
source wrappers/ros/devel/setup.bash
roslaunch mynteye_wrapper_d mynteye.launch
```
Run MYNT-EYE-OKVIS-Sample open another terminal and follow the steps.

```
cd MYNT-EYE-OKVIS-Sample/build
source devel/setup.bash
roslaunch okvis_ros mynteye_d.launch
```
#### And use rviz to display

```
cd ~/catkin_okvis/src/MYNT-EYE-OKVIS-Sample/config
rosrun rviz rviz -d rviz.rvi
```
# **6.4 How to use in VIORB**

#### **6.4.1 If you wanna run VIORB with MYNT® EYEplease follow the steps:**

- 1. Download [MYNT-EYE-D-SDK](https://github.com/slightech/MYNT-EYE-D-SDK.git) and *[ROS Installation](#page-20-0)*.
- 2. Follow the normal procedure to install VIORB.
- 3. Update camera parameters to <VIO>/config/mynteye\_d.yaml.
- 4. Run mynteye\_wrapper\_d and VIORB.

#### **6.4.2 Install MYNT-EYE-VIORB-Sample.**

```
git clone -b mynteye https://github.com/slightech/MYNT-EYE-VIORB-Sample.git
cd MYNT-EYE-VIORB-Sample
```
ROS\_PACKAGE\_PATH environment variable. Open .bashrc file and add at the end the following line. Replace PATH by the folder where you cloned MYNT-EYE-VIORB-Sample:

export ROS\_PACKAGE\_PATH=\${ROS\_PACKAGE\_PATH}:PATH/Examples/ROS/ORB\_VIO

Execute:

```
cd MYNT-EYE-VIORB-Sample
./build.sh
```
## **6.4.3 Get image calibration parameters**

Assume that the left eye of the mynteye camera is used with IMU. Through the GetIntrinsics() and GetExtrinsics() function of the [MYNT-EYE-D-SDK](https://github.com/slightech/MYNT-EYE-D-SDK.git) API, you can get the image calibration parameters of the currently open device:

```
cd MYNT-EYE-S-SDK
./samples/_output/bin/get_img_params
```
After running the above type, pinhole's distortion\_parameters and projection\_parameters is obtained, and then update to <MYNT-EYE-VIORB-Sample>/config/mynteye\_d.yaml.

## **6.4.4 Run VIORB and mynteye\_wrapper\_d**

1. Launch mynteye node

roslaunch mynteye\_wrapper\_d mynteye.launch

#### 2. Open another terminal and run viorb

roslaunch ORB\_VIO testmynteye\_d.launch

Finally, pyplotscripts can be used to visualize some results.

# **6.5 How to use in VINS-Fusion**

## **6.5.1 If you wanna run VINS-Fusion with MYNT EYE camera, please follow the steps:**

- 1. Download [MYNT-EYE-D-SDK](https://github.com/slightech/MYNT-EYE-D-SDK.git) and *[ROS Installation](#page-20-0)* .
- 2. Follow the normal procedure to install VINS-Fusion .
- 3. Run mynteye\_wrapper\_d and VINS-Fusion .

## **6.5.2 Install ROS Kinetic conveniently (if already installed, please ignore)**

```
cd ~
wget https://raw.githubusercontent.com/oroca/oroca-ros-pkg/master/ros_install.sh && \
chmod 755 ./ros_install.sh && bash ./ros_install.sh catkin_ws kinetic
```
## **6.5.3 Run VINS-FUSION with docker**

Note: To complie with docker,we recommend that you should use more than 16G RAM, or ensure that the RAM and virtual memory space is greater than 16G.

#### **Install docker**

```
sudo apt-get update
sudo apt-get install \
   apt-transport-https \
   ca-certificates \
   curl \
   gnupg-agent \
   software-properties-common
curl -fsSL https://download.docker.com/linux/ubuntu/gpg | sudo apt-key add -
sudo add-apt-repository \
   "deb [arch=amd64] https://download.docker.com/linux/ubuntu \
  $(lsb_release -cs) \
  stable"
sudo apt-get update
sudo apt-get install docker-ce docker-ce-cli containerd.io
```
**Tip:** add your account to docker group by sudo usermod  $-aG$  docker \$YOUR\_USER\_NAME. Relaunch the terminal or logout and re-login if you get Permission denied error.

#### **Install MYNT-EYE-VINS-FUSION-Samples**

```
git clone -b docker_feat https://github.com/slightech/MYNT-EYE-VINS-FUSION-Samples.git
cd MYNT-EYE-VINS-FUSION-Sample/docker
make build
```
#### **Run VINS\_FUSION**

#### 1. Run mynteye node

```
cd MYNT-EYE-D-SDK (local path of MYNT-EYE-D-SDK)
source ./wrappers/ros/devel/setup.bash
roslaunch mynteye_wrapper_d vins_fusion.launch stream_mode:=1 # stereo camera with,
-640x480
```
#### 2. Open another terminal to run vins-fusion

cd MYNT-EYE-VINS-FUSION-Sample/docker (local path of MYNT-EYE-VINS-FUSION-Sample) ./run.sh mynteye-d/mynt\_mono\_config.yaml # mono+imu fusion # ./run.sh mynteye-d/mynt\_stereo\_config.yaml # Stereo fusion # ./run.sh mynteye-d/mynt\_stereo\_imu\_config.yaml # Stereo+imu fusion

## **CHAPTER**

# **SEVEN**

# **API REFERENCE**

# **7.1 Camera**

#### **class Camera**

#### **Public Functions**

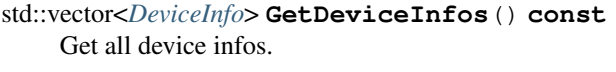

```
void GetDeviceInfos(std::vector<DeviceInfo> *dev_infos) const
     Get all device infos.
```

```
void GetStreamInfos(const std::int32_t &dev_index, std::vector<StreamInfo> *color_infos,
                        std::vector<StreamInfo> *depth_infos) const
     Get all stream infos.
```
*[ErrorCode](#page-72-0)* **Open**() Open camera.

*[ErrorCode](#page-72-0)* **Open**(**const** *[OpenParams](#page-70-0)* &*params*) Open camera with params.

- bool **IsOpened**() **const** Whethor camera is opened or not.
- *[OpenParams](#page-70-0)* **GetOpenParams**() **const** Get open params.
- std::shared\_ptr<device::Descriptors> **GetDescriptors**() **const** Get all device descriptors.
- std::string **GetDescriptor**(**const** *[Descriptor](#page-72-1)* &*desc*) **const** Get one device descriptor.
- *[StreamIntrinsics](#page-78-0)* **GetStreamIntrinsics**(**const** *[StreamMode](#page-74-0)* &*stream\_mode*) **const** Get the intrinsics of camera.
- *[StreamIntrinsics](#page-78-0)* **GetStreamIntrinsics**(**const** *[StreamMode](#page-74-0)* &*stream\_mode*, bool \**ok*) **const** Get the intrinsics of camera.
- StreamExtrinsics **GetStreamExtrinsics**(**const** *[StreamMode](#page-74-0)* &*stream\_mode*) **const** Get the extrinsics of camera.
- StreamExtrinsics **GetStreamExtrinsics**(**const** *[StreamMode](#page-74-0)* &*stream\_mode*, bool \**ok*) **const** Get the extrinsics of camera.
- bool **WriteCameraCalibrationBinFile**(**const** std::string &*filename*) Write camera calibration bin file.
- *[MotionIntrinsics](#page-79-0)* **GetMotionIntrinsics**() **const** Get the intrinsics of motion.
- *[MotionIntrinsics](#page-79-0)* **GetMotionIntrinsics**(bool \**ok*) **const** Get the intrinsics of motion.
- MotionExtrinsics **GetMotionExtrinsics**() **const** Get the extrinsics from left to motion.
- MotionExtrinsics **GetMotionExtrinsics**(bool \**ok*) **const** Get the extrinsics from left to motion.
- bool **IsWriteDeviceSupported**() **const** Whethor write device supported or not.
- bool **WriteDeviceFlash**(device::Descriptors \**desc*, device::ImuParams \**imu\_params*, Version \**spec\_version* = nullptr)

Write device flash.

void **EnableProcessMode**(**const** *[ProcessMode](#page-73-0)* &*mode*)

Enable process mode, e.g.

imu assembly, temp\_drift

void **EnableProcessMode**(**const** std::int32\_t &*mode*) Enable process mode, e.g.

imu assembly, temp\_drift

- bool **IsImageInfoSupported**() **const** Whethor image info supported or not.
- void **EnableImageInfo**(bool *sync*) Enable image infos.

If sync is false, indicates only can get infos from callback. If sync is true, indicates can get infos from callback or access it from *[StreamData](#page-77-0)*.

- void **DisableImageInfo**() Disable image info.
- bool **IsImageInfoEnabled**() **const** Whethor image info enabled or not.
- bool **IsImageInfoSynced**() **const** Whethor image info synced or not.
- <span id="page-67-0"></span>bool **IsStreamDataEnabled**(**const** *[ImageType](#page-75-0)* &*type*) **const** Whethor stream data of certain image type enabled or not.
- bool **HasStreamDataEnabled**() **const** Has any stream data enabled.
- *[StreamData](#page-77-0)* **GetStreamData**(**const** *[ImageType](#page-75-0)* &*type*) Get latest stream data.
- std::vector<*[StreamData](#page-77-0)*> **GetStreamDatas**(**const** *[ImageType](#page-75-0)* &*type*) Get cached stream datas.
- bool **IsMotionDatasSupported**() **const** Whethor motion datas supported or not.
- void **EnableMotionDatas**(std::size\_t *max\_size* = std::numeric\_limits<std::size\_t>::max()) Enable motion datas.

If max\_size <= 0, indicates only can get datas from callback. If max\_size > 0, indicates can get datas from callback or using *[GetMotionDatas\(\)](#page-68-0)*.

Note: if max\_size > 0, the motion datas will be cached until you call *[GetMotionDatas\(\)](#page-68-0)*.

```
void DisableMotionDatas()
```
Disable motion datas.

bool **IsMotionDatasEnabled**() **const** Whethor motion datas enabled or not.

```
std::vector<MotionData> GetMotionDatas()
    Get cached motion datas.
```
Besides, you can also get them from callback

- void **SetImgInfoCallback**(img\_info\_callback\_t *callback*, bool *async* = true) Set image info callback.
- void **SetStreamCallback**(**const** *[ImageType](#page-75-0)* &*type*, stream\_callback\_t *callback*, bool *async* = true) Set stream data callback.
- void **SetMotionCallback**(motion\_callback\_t *callback*, bool *async* = true) Set motion data callback.
- void **Close**() Close the camera.
- bool **HidFirmwareUpdate**(**const** char \**filepath*) Update hid device firmware.
- void **SetExposureTime**(**const** float &*value*) Set exposure time [1ms - 655ms] value exposure time value.
- void **GetExposureTime**(float &*value*) Get exposure time value return exposure time value.
- void **SetGlobalGain**(**const** float &*value*) Set global gain [1 - 16] value global gain value.
- void **GetGlobalGain**(float &*value*) Get global gain value return global gain value.
- void **SetIRIntensity**(**const** std::uint16\_t &*value*) set infrared(IR) intensity [0, 10] default 4
- bool **AutoExposureControl**(bool *enable*) Auto-exposure enabled or not default enabled.

```
bool AutoWhiteBalanceControl(bool enable)
    Auto-white-balance enabled or not default enabled.
```
- bool **IsLocationDatasSupported**() **const** Whethor location datas supported or not.
- void **EnableLocationDatas**(std::size\_t *max\_size* = std::numeric\_limits<std::size\_t>::max()) Enable location datas.

If max\_size  $\leq$  0, indicates only can get datas from callback. If max\_size  $>$  0, indicates can get datas from callback or using *[GetLocationDatas\(\)](#page-69-1)*.

Note: if max\_size > 0, the distance datas will be cached until you call *[GetLocationDatas\(\)](#page-69-1)*.

#### void **DisableLocationDatas**()

Disable location datas.

- bool **IsLocationDatasEnabled**() **const** Whethor location datas enabled or not.
- <span id="page-69-1"></span>std::vector<LocationData> **GetLocationDatas**() Get cached location datas.

Besides, you can also get them from callback

void **SetLocationCallback**(location\_callback\_t *callback*, bool *async* = true) Set location data callback.

#### bool **IsDistanceDatasSupported**() **const** Whethor distance datas supported or not.

void **EnableDistanceDatas**(std::size\_t *max\_size* = std::numeric\_limits<std::size\_t>::max()) Enable distance datas.

If max\_size <= 0, indicates only can get datas from callback. If max\_size > 0, indicates can get datas from callback or using *[GetDistanceDatas\(\)](#page-69-2)*.

Note: if max\_size > 0, the distance datas will be cached until you call *[GetDistanceDatas\(\)](#page-69-2)*.

# void **DisableDistanceDatas**()

Disable distance datas.

- bool **IsDistanceDatasEnabled**() **const** Whethor distance datas enabled or not.
- <span id="page-69-2"></span>std::vector<DistanceData> **GetDistanceDatas**() Get cached distance datas.

Besides, you can also get them from callback

void **SetDistanceCallback**(distance\_callback\_t *callback*, bool *async* = true) Set distance data callback.

# **7.2 Device**

## **7.2.1 DeviceInfo**

#### <span id="page-69-0"></span>**struct DeviceInfo**

Device information.

## **Public Members**

std::int32\_t **index** The device index.

std::string **name** The device name.

std::uint16\_t **type** The device type.

std::uint16\_t **pid** The product id.

std::uint16\_t **vid** The vendor id.

std::uint16\_t **chip\_id** The chip id.

std::string **fw\_version** The firmware version.

std::string **sn** The serial number.

## **7.2.2 Image**

**class Image** Subclassed by mynteyed::ImageColor, mynteyed::ImageDepth

## **7.2.3 OpenParams**

<span id="page-70-0"></span>**struct OpenParams** Device open parameters.

## **Public Functions**

**OpenParams**() Constructor.

**~OpenParams**() Destructor.

#### **Public Members**

std::int32\_t **dev\_index** Device index.

std::int32\_t **framerate** Framerate, range [0,60], [0,30](STREAM\_2560x720), default 10.

#### *[DeviceMode](#page-73-1)* **dev\_mode**

Device mode, default DEVICE\_ALL.

- DEVICE\_COLOR: IMAGE\_LEFT\_COLOR y IMAGE\_RIGHT\_COLOR IMAGE\_DEPTH n
- DEVICE\_DEPTH: IMAGE\_LEFT\_COLOR n IMAGE\_RIGHT\_COLOR n IMAGE\_DEPTH y
- DEVICE\_ALL: IMAGE\_LEFT\_COLOR y IMAGE\_RIGHT\_COLOR IMAGE\_DEPTH y

Could detect image type is enabled after opened through *[Camera::IsStreamDataEnabled\(\)](#page-67-0)*.

Note: y: available, n: unavailable, -: depends on *[stream\\_mode](#page-71-1)*

*[ColorMode](#page-73-2)* **color\_mode** Color mode, default COLOR\_RAW.

*[DepthMode](#page-74-1)* **depth\_mode** Depth mode, default DEPTH\_COLORFUL.

<span id="page-71-1"></span>*[StreamMode](#page-74-0)* **stream\_mode** Stream mode of color & depth, default STREAM\_1280x720.

*[StreamFormat](#page-74-2)* **color\_stream\_format** Stream format of color, default STREAM\_YUYV.

*[StreamFormat](#page-74-2)* **depth\_stream\_format** Stream format of depth, default STREAM\_YUYV.

#### bool **state\_ae**

Auto-exposure, default true.

bool **state\_awb** Auto-white balance, default true.

- std::uint8\_t **ir\_intensity** IR (Infrared), range [0,10], default 0.
- bool **ir\_depth\_only** IR Depth Only mode, default false.

Note: When frame rate less than 30fps, IR Depth Only will be not available.

#### float **colour\_depth\_value**

Colour depth image, default 5000.

[0, 16384]

## **7.2.4 StreamInfo**

<span id="page-71-0"></span>**struct StreamInfo**

Stream information.

#### **Public Members**

std::int32\_t **index** The stream index.

std::int32\_t **width** The stream width.

std::int32\_t **height** The stream height.
<span id="page-72-0"></span>*[StreamFormat](#page-74-0)* **format**

The stream format.

# **7.3 Enums**

# **7.3.1 ErrorCode**

**enum** mynteyed::**ErrorCode** List error codes.

*Values:*

 $SUCCESS = 0$ Standard code for successful behavior.

### **ERROR\_FAILURE**

Standard code for unsuccessful behavior.

#### **ERROR\_FILE\_OPEN\_FAILED** File cannot be opened for not exist, not a regular file or any other reason.

**ERROR\_CAMERA\_OPEN\_FAILED** *[Camera](#page-66-0)* cannot be opened for not plugged or any other reason.

**ERROR\_CAMERA\_NOT\_OPENED**

*[Camera](#page-66-0)* is not opened now.

**ERROR\_CAMERA\_RETRIEVE\_FAILED**

*[Camera](#page-66-0)* retrieve the image failed.

**ERROR\_IMU\_OPEN\_FAILED** Imu cannot be opened for not plugged or any other reason.

**ERROR\_IMU\_RECV\_TIMEOUT** Imu receive data timeout.

**ERROR\_IMU\_DATA\_ERROR** Imu receive data error.

**ERROR\_CODE\_LAST** Last guard.

## **7.3.2 Descriptor**

**enum** mynteyed::**Descriptor** The descriptor fields.

*Values:*

**DEVICE\_NAME** Device name.

**SERIAL\_NUMBER** Serial number.

**FIRMWARE\_VERSION** Firmware version.

<span id="page-73-2"></span>**HARDWARE\_VERSION** Hardware version.

**SPEC\_VERSION** Spec version.

**LENS\_TYPE** Lens type.

**IMU\_TYPE** IMU type.

**NOMINAL\_BASELINE** Nominal baseline.

**DESC\_LAST** Last guard.

# **7.3.3 ProcessMode**

<span id="page-73-0"></span>**enum** mynteyed::**ProcessMode** Process modes. *Values:* **PROC\_NONE** = 0 **PROC\_IMU\_ASSEMBLY** = 1 **PROC\_IMU\_TEMP\_DRIFT** = 2 **PROC\_IMU\_ALL** = *[PROC\\_IMU\\_ASSEMBLY](#page-73-0)* | *[PROC\\_IMU\\_TEMP\\_DRIFT](#page-73-1)*

# <span id="page-73-1"></span>**7.3.4 DeviceMode**

### **enum** mynteyed::**DeviceMode**

List device modes.

Control the color & depth streams enabled or not.

Note: y: available, n: unavailable, -: depends on StreamMode

*Values:*

```
DEVICE_COLOR = 0
```
IMAGE\_LEFT\_COLOR y IMAGE\_RIGHT\_COLOR - IMAGE\_DEPTH n.

```
DEVICE_DEPTH = 1
```
IMAGE\_LEFT\_COLOR n IMAGE\_RIGHT\_COLOR n IMAGE\_DEPTH y.

```
DEVICE_ALL = 2
```
IMAGE\_LEFT\_COLOR y IMAGE\_RIGHT\_COLOR - IMAGE\_DEPTH y.

# **7.3.5 ColorMode**

```
enum mynteyed::ColorMode
    List color modes.
```
*Values:*

<span id="page-74-2"></span>COLOR  $RAW = 0$ color raw

**COLOR\_RECTIFIED** = 1 color rectified

**COLOR\_MODE\_LAST**

### **7.3.6 DepthMode**

**enum** mynteyed::**DepthMode** List depth modes.

*Values:*

**DEPTH\_RAW** =  $0$ ImageFormat::DEPTH\_RAW.

**DEPTH\_GRAY** = 1 ImageFormat::DEPTH\_GRAY\_24.

**DEPTH\_COLORFUL** = 2 ImageFormat::DEPTH\_RGB.

**DEPTH\_MODE\_LAST**

## **7.3.7 StreamMode**

<span id="page-74-1"></span>**enum** mynteyed::**StreamMode** List stream modes. *Values:* **STREAM\_640x480** = 0

480p, vga, left

**STREAM\_1280x480** = 1 480p, vga, left+right

**STREAM\_1280x720** = 2 720p, hd, left

**STREAM\_2560x720** = 3 720p, hd, left+right

**STREAM\_MODE\_LAST**

### **7.3.8 StreamFormat**

```
enum mynteyed::StreamFormat
    List stream formats.
    Values:
    STREAM MJPG = 0
    STREAM_YUYV = 1
    STREAM_FORMAT_LAST
```
### <span id="page-75-7"></span>**7.3.9 ImageType**

**enum** mynteyed::**ImageType** List image types.

*Values:*

**IMAGE\_LEFT\_COLOR** LEFT Color.

**IMAGE\_RIGHT\_COLOR** RIGHT Color.

**IMAGE\_DEPTH** Depth.

**IMAGE\_ALL** All.

### **7.3.10 ImageFormat**

<span id="page-75-6"></span><span id="page-75-5"></span><span id="page-75-4"></span><span id="page-75-3"></span><span id="page-75-2"></span><span id="page-75-1"></span><span id="page-75-0"></span>**enum** mynteyed::**ImageFormat** List image formats. *Values:* **IMAGE\_BGR\_24** 8UC3 **IMAGE\_RGB\_24** 8UC3 **IMAGE\_GRAY\_8** 8UC1 **IMAGE\_GRAY\_16** 16UC1 **IMAGE\_GRAY\_24** 8UC3 **IMAGE\_YUYV** 8UC2 **IMAGE\_MJPG COLOR\_BGR** = *[IMAGE\\_BGR\\_24](#page-75-0)* **COLOR\_RGB** = *[IMAGE\\_RGB\\_24](#page-75-1)* **COLOR\_YUYV** = *[IMAGE\\_YUYV](#page-75-2)* **COLOR\_MJPG** = *[IMAGE\\_MJPG](#page-75-3)* **DEPTH\_RAW** = *[IMAGE\\_GRAY\\_16](#page-75-4)* **DEPTH\_GRAY** = *[IMAGE\\_GRAY\\_8](#page-75-5)* **DEPTH\_GRAY\_24** = *[IMAGE\\_GRAY\\_24](#page-75-6)* **DEPTH\_BGR** = *[IMAGE\\_BGR\\_24](#page-75-0)* **DEPTH\_RGB** = *[IMAGE\\_RGB\\_24](#page-75-1)*

<span id="page-76-1"></span>**IMAGE\_FORMAT\_LAST** Last guard.

## **7.3.11 SensorType**

**enum** mynteyed::**SensorType** SensorType types. *Values:* **SENSOR\_TYPE\_H22** = 0 **SENSOR\_TYPE\_OV7740**

**SENSOR\_TYPE\_AR0134**

**SENSOR\_TYPE\_AR0135**

**SENSOR\_TYPE\_OV9714**

# **7.3.12 SensorMode**

**enum** mynteyed::**SensorMode** SensorMode modes. *Values:*  $\text{LEFT} = 0$ **RIGHT**

**ALL**

# **7.4 Types**

# **7.4.1 Data**

#### **ImgInfo**

<span id="page-76-0"></span>**struct ImgInfo** *[Image](#page-70-0)* information.

#### **Public Members**

std::uint16\_t **frame\_id** *[Image](#page-70-0)* frame id.

std::uint32\_t **timestamp** *[Image](#page-70-0)* timestamp.

std::uint16\_t **exposure\_time** *[Image](#page-70-0)* exposure time.

#### <span id="page-77-1"></span>**ImuData**

#### <span id="page-77-0"></span>**struct ImuData**

Imu data.

#### **Public Members**

std::uint8\_t **flag** Data type MYNTEYE\_IMU\_ACCEL: accelerometer MYNTEYE\_IMU\_GYRO: gyroscope.

std::uint64\_t **timestamp** Imu gyroscope or accelerometer or frame timestamp.

double **temperature** temperature

double **accel**[3] Imu accelerometer data for 3-axis: X, Y, X.

double **gyro**[3] Imu gyroscope data for 3-axis: X, Y, Z.

#### **StreamData**

**struct StreamData** Stream data.

#### **Public Members**

std::shared\_ptr<*[Image](#page-70-0)*> **img** *[Image](#page-70-0)* data.

std::shared\_ptr<*[ImgInfo](#page-76-0)*> **img\_info** *[Image](#page-70-0)* information.

#### **MotionData**

**struct MotionData** Motion data.

#### **Public Members**

std::shared\_ptr<*[ImuData](#page-77-0)*> **imu** *[ImuData](#page-77-0)*.

# **7.4.2 Calib**

#### **CameraIntrinsics**

#### **struct CameraIntrinsics**

*[Camera](#page-66-0)* intrinsics: size, coeffs and camera matrix.

#### <span id="page-78-1"></span>**Public Members**

std::uint16\_t **width**

The width of the image in pixels.

std::uint16\_t **height**

The height of the image in pixels.

#### double **fx**

The focal length of the image plane, as a multiple of pixel width.

#### double **fy**

The focal length of the image plane, as a multiple of pixel height.

double **cx**

The horizontal coordinate of the principal point of the image.

#### double **cy**

The vertical coordinate of the principal point of the image.

double **coeffs**[5]

The distortion coefficients: k1,k2,p1,p2,k3.

#### double **p**[12]

3x4 projection matrix in the (rectified) coordinate systems left: fx' cx' fy' cy' 1 right: fx' cx' tx fy' cy' 1

#### double **r**[9]

3x3 rectification transform (rotation matrix) for the left camera.

#### **StreamIntrinsics**

#### **struct StreamIntrinsics**

*[Camera](#page-66-0)* intrinsics: size, coeffs and camera matrix.

#### **ImuIntrinsics**

#### <span id="page-78-0"></span>**struct ImuIntrinsics**

IMU intrinsics: scale, drift and variances.

#### **Public Members**

double **scale**[3][3]

Scale matrix.

```
Scale X cross axis cross axis
cross axis Scale Y cross axis
cross axis cross axis Scale Z
```
double **assembly**[3][3] Assembly error [3][3].

double **noise**[3]

Noise density variances.

double **bias**[3]

Random walk variances.

<span id="page-79-1"></span>double **x**[2]

Temperature drift.

```
0 - Constant value
1 - Slope
```
#### **MotionIntrinsics**

#### **struct MotionIntrinsics**

Motion intrinsics, including accelerometer and gyroscope.

#### **Public Members**

#### *[ImuIntrinsics](#page-78-0)* **accel**

Accelerometer intrinsics.

*[ImuIntrinsics](#page-78-0)* **gyro** Gyroscope intrinsics.

#### **Extrinsics**

<span id="page-79-0"></span>**struct Extrinsics** *[Extrinsics](#page-79-0)*, represent how the different datas are connected.

#### **Public Functions**

*[Extrinsics](#page-79-0)* **Inverse**() **const** Inverse this extrinsics.

Return the inversed extrinsics.

### **Public Members**

double **rotation**[3][3] Rotation matrix left camera to right camera.

double **translation**[3] Translation vector left camera to right camera.

# **7.5 Utils**

## **7.5.1 select**

bool mynteyed::util::**select**(**const** *[Camera](#page-66-0)* &*cam*, *[DeviceInfo](#page-69-0)* \**info*)

## **7.5.2 print\_stream\_infos**

void mynteyed::util::**print\_stream\_infos**(**const** *[Camera](#page-66-0)* &*cam*, **const** std::int32\_t &*dev\_index*)

# <span id="page-80-0"></span>**7.5.3 is\_right\_color\_supported**

bool mynteyed::util::**is\_right\_color\_supported**(**const** *[StreamMode](#page-74-1)* &*mode*)

# **INDEX**

# M

mynteyed::ALL (*C++ enumerator*), [73](#page-76-1) mynteyed::Camera (*C++ class*), [63](#page-66-1) mynteyed::Camera::AutoExposureControl (*C++ function*), [65](#page-68-0) mynteyed::Camera::AutoWhiteBalanceControl (*C++ function*), [66](#page-69-1) mynteyed::Camera::Close (*C++ function*), [65](#page-68-0) mynteyed::Camera::DisableDistanceDatas (*C++ function*), [66](#page-69-1) mynteyed::Camera::DisableImageInfo (*C++ function*), [64](#page-67-0) mynteyed::Camera::DisableLocationDatas (*C++ function*), [66](#page-69-1) mynteyed::Camera::DisableMotionDatas (*C++ function*), [65](#page-68-0) mynteyed::Camera::EnableDistanceDatas (*C++ function*), [66](#page-69-1) mynteyed::Camera::EnableImageInfo (*C++ function*), [64](#page-67-0) mynteyed::Camera::EnableLocationDatas (*C++ function*), [66](#page-69-1) mynteyed::Camera::EnableMotionDatas (*C++ function*), [65](#page-68-0) mynteyed::Camera::EnableProcessMode (*C++ function*), [64](#page-67-0) mynteyed::Camera::GetDescriptor (*C++ function*), [63](#page-66-1) mynteyed::Camera::GetDescriptors (*C++ function*), [63](#page-66-1) mynteyed::Camera::GetDeviceInfos (*C++ function*), [63](#page-66-1) mynteyed::Camera::GetDistanceDatas (*C++ function*), [66](#page-69-1) mynteyed::Camera::GetExposureTime (*C++ function*), [65](#page-68-0) mynteyed::Camera::GetGlobalGain (*C++ function*), [65](#page-68-0) *function*), [66](#page-69-1) mynteyed::Camera::GetMotionDatas (*C++ function*), [65](#page-68-0)

mynteyed::Camera::GetLocationDatas (*C++* mynteyed::Camera::IsOpened (*C++ function*), mynteyed::Camera::GetMotionExtrinsics (*C++ function*), [64](#page-67-0) mynteyed::Camera::GetMotionIntrinsics (*C++ function*), [64](#page-67-0) mynteyed::Camera::GetOpenParams (*C++ function*), [63](#page-66-1) mynteyed::Camera::GetStreamData (*C++ function*), [64](#page-67-0) mynteyed::Camera::GetStreamDatas (*C++ function*), [65](#page-68-0) mynteyed::Camera::GetStreamExtrinsics (*C++ function*), [63](#page-66-1) mynteyed::Camera::GetStreamInfos (*C++ function*), [63](#page-66-1) mynteyed::Camera::GetStreamIntrinsics (*C++ function*), [63](#page-66-1) mynteyed::Camera::HasStreamDataEnabled (*C++ function*), [64](#page-67-0) mynteyed::Camera::HidFirmwareUpdate (*C++ function*), [65](#page-68-0) mynteyed::Camera::IsDistanceDatasEnabled (*C++ function*), [66](#page-69-1) mynteyed::Camera::IsDistanceDatasSupported (*C++ function*), [66](#page-69-1) mynteyed::Camera::IsImageInfoEnabled (*C++ function*), [64](#page-67-0) mynteyed::Camera::IsImageInfoSupported (*C++ function*), [64](#page-67-0) mynteyed::Camera::IsImageInfoSynced (*C++ function*), [64](#page-67-0) mynteyed::Camera::IsLocationDatasEnabled (*C++ function*), [66](#page-69-1) mynteyed::Camera::IsLocationDatasSupported (*C++ function*), [66](#page-69-1) mynteyed::Camera::IsMotionDatasEnabled (*C++ function*), [65](#page-68-0) mynteyed::Camera::IsMotionDatasSupported (*C++ function*), [65](#page-68-0) [63](#page-66-1) mynteyed::Camera::IsStreamDataEnabled (*C++ function*), [64](#page-67-0)

mynteyed::Camera::IsWriteDeviceSupported (*C++ function*), [64](#page-67-0) mynteyed::Camera::Open (*C++ function*), [63](#page-66-1) mynteyed::Camera::SetDistanceCallback (*C++ function*), [66](#page-69-1) mynteyed::Camera::SetExposureTime (*C++ function*), [65](#page-68-0) mynteyed::Camera::SetGlobalGain (*C++ function*), [65](#page-68-0) mynteyed::Camera::SetImgInfoCallback (*C++ function*), [65](#page-68-0) mynteyed::Camera::SetIRIntensity (*C++ function*), [65](#page-68-0) mynteyed::Camera::SetLocationCallback (*C++ function*), [66](#page-69-1) mynteyed::Camera::SetMotionCallback (*C++ function*), [65](#page-68-0) mynteyed::Camera::SetStreamCallback (*C++ function*), [65](#page-68-0) mynteyed::Camera::WriteCameraCalibrationBinFilenember), [67](#page-70-1) (*C++ function*), [64](#page-67-0) mynteyed::Camera::WriteDeviceFlash (*C++ function*), [64](#page-67-0) mynteyed::CameraIntrinsics (*C++ class*), [74](#page-77-1) mynteyed::CameraIntrinsics::coeffs (*C++ member*), [75](#page-78-1) mynteyed::CameraIntrinsics::cx (*C++ member*), [75](#page-78-1) mynteyed::CameraIntrinsics::cy (*C++ member*), [75](#page-78-1) mynteyed::CameraIntrinsics::fx (*C++ member*), [75](#page-78-1) mynteyed::CameraIntrinsics::fy (*C++ member*), [75](#page-78-1) mynteyed::CameraIntrinsics::height (*C++ member*), [75](#page-78-1) mynteyed::CameraIntrinsics::p (*C++ member*), [75](#page-78-1) mynteyed::CameraIntrinsics::r (*C++ member*), [75](#page-78-1) mynteyed::CameraIntrinsics::width (*C++ member*), [75](#page-78-1) mynteyed::COLOR\_BGR (*C++ enumerator*), [72](#page-75-7) mynteyed::COLOR\_MJPG (*C++ enumerator*), [72](#page-75-7) mynteyed::COLOR\_MODE\_LAST (*C++ enumerator*), [71](#page-74-2) mynteyed::COLOR\_RAW (*C++ enumerator*), [70](#page-73-2) mynteyed::COLOR\_RECTIFIED (*C++ enumerator*), [71](#page-74-2) mynteyed::COLOR\_RGB (*C++ enumerator*), [72](#page-75-7) mynteyed::COLOR\_YUYV (*C++ enumerator*), [72](#page-75-7) mynteyed::ColorMode (*C++ enum*), [70](#page-73-2) mynteyed::DEPTH\_BGR (*C++ enumerator*), [72](#page-75-7) mynteyed::DEPTH\_COLORFUL (*C++ enumerator*), [71](#page-74-2) mynteyed::DEPTH\_GRAY (*C++ enumerator*), [71,](#page-74-2) [72](#page-75-7) mynteyed::DEPTH\_GRAY\_24 (*C++ enumerator*), [72](#page-75-7) mynteyed::DEPTH\_MODE\_LAST (*C++ enumerator*), [71](#page-74-2) mynteyed::DEPTH\_RAW (*C++ enumerator*), [71,](#page-74-2) [72](#page-75-7) mynteyed::DEPTH\_RGB (*C++ enumerator*), [72](#page-75-7) mynteyed::DepthMode (*C++ enum*), [71](#page-74-2) mynteyed::DESC\_LAST (*C++ enumerator*), [70](#page-73-2) mynteyed::Descriptor (*C++ enum*), [69](#page-72-0) mynteyed::DEVICE\_ALL (*C++ enumerator*), [70](#page-73-2) mynteyed::DEVICE\_COLOR (*C++ enumerator*), [70](#page-73-2) mynteyed::DEVICE\_DEPTH (*C++ enumerator*), [70](#page-73-2) mynteyed::DEVICE\_NAME (*C++ enumerator*), [69](#page-72-0) mynteyed::DeviceInfo (*C++ class*), [66](#page-69-1) mynteyed::DeviceInfo::chip\_id (*C++ member*), [67](#page-70-1) mynteyed::DeviceInfo::fw\_version (*C++* mynteyed::DeviceInfo::index (*C++ member*), [67](#page-70-1) mynteyed::DeviceInfo::name (*C++ member*), [67](#page-70-1) mynteyed::DeviceInfo::pid (*C++ member*), [67](#page-70-1) mynteyed::DeviceInfo::sn (*C++ member*), [67](#page-70-1) mynteyed::DeviceInfo::type (*C++ member*), [67](#page-70-1) mynteyed::DeviceInfo::vid (*C++ member*), [67](#page-70-1) mynteyed::DeviceMode (*C++ enum*), [70](#page-73-2) mynteyed::ERROR\_CAMERA\_NOT\_OPENED (*C++ enumerator*), [69](#page-72-0) mynteyed::ERROR\_CAMERA\_OPEN\_FAILED (*C++ enumerator*), [69](#page-72-0) mynteyed::ERROR\_CAMERA\_RETRIEVE\_FAILED (*C++ enumerator*), [69](#page-72-0) mynteyed::ERROR\_CODE\_LAST (*C++ enumerator*), [69](#page-72-0) mynteyed::ERROR\_FAILURE (*C++ enumerator*), [69](#page-72-0) mynteyed::ERROR\_FILE\_OPEN\_FAILED (*C++ enumerator*), [69](#page-72-0) mynteyed::ERROR\_IMU\_DATA\_ERROR (*C++ enumerator*), [69](#page-72-0) mynteyed::ERROR\_IMU\_OPEN\_FAILED (*C++ enumerator*), [69](#page-72-0) mynteyed::ERROR\_IMU\_RECV\_TIMEOUT (*C++ enumerator*), [69](#page-72-0) mynteyed::ErrorCode (*C++ enum*), [69](#page-72-0) mynteyed::Extrinsics (*C++ class*), [76](#page-79-1) mynteyed::Extrinsics::Inverse (*C++ function*), [76](#page-79-1) mynteyed::Extrinsics::rotation (*C++ member*), [76](#page-79-1)

mynteyed::Extrinsics::translation (*C++* mynteyed::LENS\_TYPE (*C++ enumerator*), [70](#page-73-2) *member*), [76](#page-79-1) mynteyed::FIRMWARE\_VERSION (*C++ enumerator*), [69](#page-72-0) mynteyed::HARDWARE\_VERSION (*C++ enumerator*), [69](#page-72-0) mynteyed::Image (*C++ class*), [67](#page-70-1) mynteyed::IMAGE\_ALL (*C++ enumerator*), [72](#page-75-7) mynteyed::IMAGE\_BGR\_24 (*C++ enumerator*), [72](#page-75-7) mynteyed::IMAGE\_DEPTH (*C++ enumerator*), [72](#page-75-7) mynteyed::IMAGE\_FORMAT\_LAST (*C++ enumerator*), [72](#page-75-7) mynteyed::IMAGE\_GRAY\_16 (*C++ enumerator*), [72](#page-75-7) mynteyed::IMAGE\_GRAY\_24 (*C++ enumerator*), [72](#page-75-7) mynteyed::IMAGE\_GRAY\_8 (*C++ enumerator*), [72](#page-75-7) mynteyed::IMAGE\_LEFT\_COLOR (*C++ enumerator*), [72](#page-75-7) mynteyed::IMAGE\_MJPG (*C++ enumerator*), [72](#page-75-7) mynteyed::IMAGE\_RGB\_24 (*C++ enumerator*), [72](#page-75-7) mynteyed::IMAGE\_RIGHT\_COLOR (*C++ enumerator*), [72](#page-75-7) mynteyed::IMAGE\_YUYV (*C++ enumerator*), [72](#page-75-7) mynteyed::ImageFormat (*C++ enum*), [72](#page-75-7) mynteyed::ImageType (*C++ enum*), [72](#page-75-7) mynteyed::ImgInfo (*C++ class*), [73](#page-76-1) mynteyed::ImgInfo::exposure\_time (*C++ member*), [73](#page-76-1) mynteyed::ImgInfo::frame\_id (*C++ member*), [73](#page-76-1) mynteyed::ImgInfo::timestamp (*C++ member*), [73](#page-76-1) mynteyed::IMU\_TYPE (*C++ enumerator*), [70](#page-73-2) mynteyed::ImuData (*C++ class*), [74](#page-77-1) mynteyed::ImuData::accel (*C++ member*), [74](#page-77-1) mynteyed::ImuData::flag (*C++ member*), [74](#page-77-1) mynteyed::ImuData::gyro (*C++ member*), [74](#page-77-1) mynteyed::ImuData::temperature (*C++ member*), [74](#page-77-1) mynteyed::ImuData::timestamp (*C++ member*), [74](#page-77-1) mynteyed::ImuIntrinsics (*C++ class*), [75](#page-78-1) mynteyed::ImuIntrinsics::assembly (*C++ member*), [75](#page-78-1) mynteyed::ImuIntrinsics::bias (*C++ member*), [75](#page-78-1) mynteyed::ImuIntrinsics::noise (*C++ member*), [75](#page-78-1) mynteyed::ImuIntrinsics::scale (*C++ member*), [75](#page-78-1) mynteyed::ImuIntrinsics::x (*C++ member*), [75](#page-78-1) mynteyed::LEFT (*C++ enumerator*), [73](#page-76-1)

mynteyed::MotionData (*C++ class*), [74](#page-77-1) mynteyed::MotionData::imu (*C++ member*), [74](#page-77-1) mynteyed::MotionIntrinsics (*C++ class*), [76](#page-79-1) mynteyed::MotionIntrinsics::accel (*C++ member*), [76](#page-79-1) mynteyed::MotionIntrinsics::gyro (*C++ member*), [76](#page-79-1) mynteyed::NOMINAL\_BASELINE (*C++ enumerator*), [70](#page-73-2) mynteyed::OpenParams (*C++ class*), [67](#page-70-1) mynteyed::OpenParams::~OpenParams (*C++ function*), [67](#page-70-1) mynteyed::OpenParams::color\_mode (*C++ member*), [68](#page-71-0) mynteyed::OpenParams::color\_stream\_format (*C++ member*), [68](#page-71-0) mynteyed::OpenParams::colour\_depth\_value (*C++ member*), [68](#page-71-0) mynteyed::OpenParams::depth\_mode (*C++ member*), [68](#page-71-0) mynteyed::OpenParams::depth\_stream\_format (*C++ member*), [68](#page-71-0) mynteyed::OpenParams::dev\_index (*C++ member*), [67](#page-70-1) mynteyed::OpenParams::dev\_mode (*C++ member*), [67](#page-70-1) mynteyed::OpenParams::framerate (*C++ member*), [67](#page-70-1) mynteyed::OpenParams::ir\_depth\_only (*C++ member*), [68](#page-71-0) mynteyed::OpenParams::ir\_intensity (*C++ member*), [68](#page-71-0) mynteyed::OpenParams::OpenParams (*C++ function*), [67](#page-70-1) mynteyed::OpenParams::state\_ae (*C++ member*), [68](#page-71-0) mynteyed::OpenParams::state\_awb (*C++ member*), [68](#page-71-0) mynteyed::OpenParams::stream\_mode (*C++ member*), [68](#page-71-0) mynteyed::PROC\_IMU\_ALL (*C++ enumerator*), [70](#page-73-2) mynteyed::PROC\_IMU\_ASSEMBLY (*C++ enumerator*), [70](#page-73-2) mynteyed::PROC\_IMU\_TEMP\_DRIFT (*C++ enumerator*), [70](#page-73-2) mynteyed::PROC\_NONE (*C++ enumerator*), [70](#page-73-2) mynteyed::ProcessMode (*C++ enum*), [70](#page-73-2) mynteyed::RIGHT (*C++ enumerator*), [73](#page-76-1) mynteyed::SENSOR\_TYPE\_AR0134 (*C++ enumerator*), [73](#page-76-1) mynteyed::SENSOR\_TYPE\_AR0135 (*C++ enumerator*), [73](#page-76-1)

mynteyed::SENSOR\_TYPE\_H22 (*C++ enumerator*),

[73](#page-76-1) mynteyed::SENSOR\_TYPE\_OV7740 (*C++ enumerator*), [73](#page-76-1) mynteyed::SENSOR\_TYPE\_OV9714 (*C++ enumerator*), [73](#page-76-1) mynteyed::SensorMode (*C++ enum*), [73](#page-76-1) mynteyed::SensorType (*C++ enum*), [73](#page-76-1) mynteyed::SERIAL\_NUMBER (*C++ enumerator*), [69](#page-72-0) mynteyed::SPEC\_VERSION (*C++ enumerator*), [70](#page-73-2) mynteyed::STREAM\_1280x480 (*C++ enumerator*), [71](#page-74-2) mynteyed::STREAM\_1280x720 (*C++ enumerator*), [71](#page-74-2) mynteyed::STREAM\_2560x720 (*C++ enumerator*), [71](#page-74-2) mynteyed::STREAM\_640x480 (*C++ enumerator*), [71](#page-74-2) mynteyed::STREAM\_FORMAT\_LAST (*C++ enumerator*), [71](#page-74-2) mynteyed::STREAM\_MJPG (*C++ enumerator*), [71](#page-74-2) mynteyed::STREAM\_MODE\_LAST (*C++ enumerator*), [71](#page-74-2) mynteyed::STREAM\_YUYV (*C++ enumerator*), [71](#page-74-2) mynteyed::StreamData (*C++ class*), [74](#page-77-1) mynteyed::StreamData::img (*C++ member*), [74](#page-77-1) mynteyed::StreamData::img\_info (*C++ member*), [74](#page-77-1) mynteyed::StreamFormat (*C++ enum*), [71](#page-74-2) mynteyed::StreamInfo (*C++ class*), [68](#page-71-0) mynteyed::StreamInfo::format (*C++ member*), [68](#page-71-0) mynteyed::StreamInfo::height (*C++ member*), [68](#page-71-0) mynteyed::StreamInfo::index (*C++ member*), [68](#page-71-0) mynteyed::StreamInfo::width (*C++ member*), [68](#page-71-0) mynteyed::StreamIntrinsics (*C++ class*), [75](#page-78-1) mynteyed::StreamMode (*C++ enum*), [71](#page-74-2) mynteyed::SUCCESS (*C++ enumerator*), [69](#page-72-0) mynteyed::util::is\_right\_color\_supported (*C++ function*), [77](#page-80-0) mynteyed::util::print\_stream\_infos (*C++ function*), [76](#page-79-1) mynteyed::util::select (*C++ function*), [76](#page-79-1)